## UNIVERSIDADE TECNOLÓGICA FEDERAL DO PARANÁ DEPARTAMENTO DE INFORMATICA - COADS CURSO SUPERIOR DE TECNOLOGIA EM ANALISE E DESENVOLVIMENTO DE SISTEMAS

ELIVELTON MENDES

## **MOBILE DRUM HERO:**

**Sistema de Aprendizado de Bateria Interativo**

TRABALHO DE CONCLUSÃO DE CURSO

CORNÉLIO PROCÓPIO

#### ELIVELTON MENDES

## **MOBILE DRUM HERO:**

## **Sistema de Aprendizagem de Bateria Interativo**

Trabalho de Conclusão de Curso apresentado como requisito para obtenção do título de Tecnólogo em Análise de Desenvolvimento de Sistemas de Informação da Universidade Tecnológica Federal do Paraná Campus Cornélio Procópio.

Orientador: Prof. Dr. Carlos N. Silla Jr.

CORNÉLIO PROCÓPIO

2015

### **AGRADECIMENTOS**

Nunca estamos sozinhos ao realizarmos algo, seja uma simples atividade ou um projeto grande como um TCC. Sempre há pessoas nos apoiando, mesmo que seja em ações simples, que muitas vezes não seriam notadas.

No meu caso não é diferente. Agradeço a todos os meus amigos da UTFPR por todos esses anos de estudo e de ensino, por terem me ajudado quando precisei em questões acadêmicas e até pessoais.

Agradeço meus professores, pelo tempo gasto comigo, me ensinando sobre questões acadêmicas, mesmo ficando horas em chamadas de voz para retirada de dúvidas.

Agradeço ao professor Carlos N. Silla por me oferecer essa oportunidade de trabalho, baseando-se em algo que gosto, jogos. Mesmo com tantos alunos disponíveis, tive a oportunidade de realizar o trabalho.

Agradeço aos meus pais pelo apoio recebido durante todo meu tempo de faculdade, foram longos 4 anos, viajando todos os dias de londrina para Cornélio, trabalhando e após isso indo para a faculdade estudar.

Meus pais sempre me apoiaram, mesmo em questões financeiras ou em questões pessoais, me ajudaram no que pudessem em todo esse tempo de faculdade, por isso sou muito agradecido.

Ao Professor Henrique Shishido agradeço pelas horas no Skype tirando minhas dúvidas quase à meia noite, educado e disposto como sempre.

Agradeço especialmente a minha amiga Viviane pelas correções que realizou em meu TCC, me ajudando a termina-lo e melhora-lo para a entrega final.

Bom, agradeço a todos ao meu redor, pois todos contribuíram para chegar aonde cheguei, todos foram essenciais para trilhar o meu caminho, sejam pequenas ou grandes participações, todos foram importantes.

Portanto aqui deixo meus agradecimentos a todos.

### **RESUMO**

MENDES, Elivelton. **MDH: Mobile Drum Hero**. 2015. 61. Trabalho de Conclusão de Curso de Tecnologia em Análise e Desenvolvimento de Sistemas - Universidade Tecnológica Federal do Paraná. Cornélio Procópio, 2015.

Buscando compartilhar o conhecimento sobre tablaturas de bateria e instrumentos musicais, informatizando o ensino da tablatura por meio de um aplicativo simples e útil. O aplicativo proposto tem como objetivo mostrar e ensinar o funcionamento e a leitura de diferentes tablaturas de bateria, utilizando alguns ou todos os tambores/pratos da bateria, além de contar com relatórios e desenvolvimento pessoal pelo usuário. Foi utilizada a metodologia cascata para o desenvolvimento do projeto, com a ferramenta Eclipse juntamente com o SDK oficial da Google para Android e a linguagem Java, e a base de dados SQLite.

**Palavras-chave:** Jogos eletrônicos, Bateria, Tablatura, Musica, Jogo musical.

## **ABSTRACT**

MENDES, Elivelton. **MDH: Mobile Drum Hero**. 2015. 61f. Conclusion Work Technology Analysis and System Development – Federal University of Paraná. Cornelio Procópio, 2015.

Aiming to share the knowledge about drum tablatures and musical instruments, computerizing the teachings of tablature by and simple and useful app. The proposed app aims to show and teach the operation and reading of a variety of drum tablatures, utilizing some or all of the drums / cymbals, besides having reports e the user´s personal development. I used the Waterfall methodology for the process development, with the Eclipse tool together with Google´s official SDK for Android and the programming language Java, and the database SQLite.

**Keywords:** Electronic Games, Drum, Tablature, Music, Musical Game.

## **LISTA DE FIGURAS**

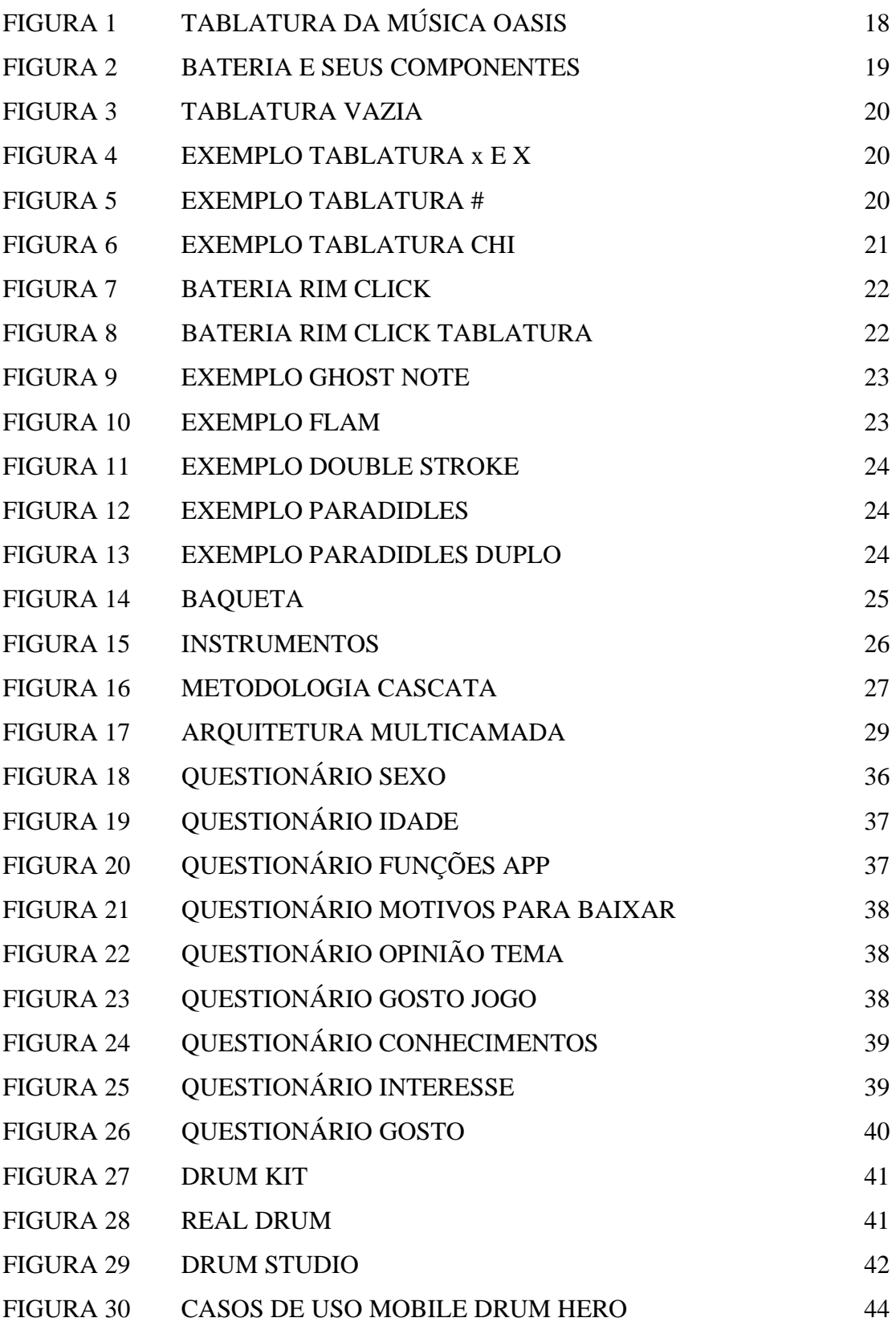

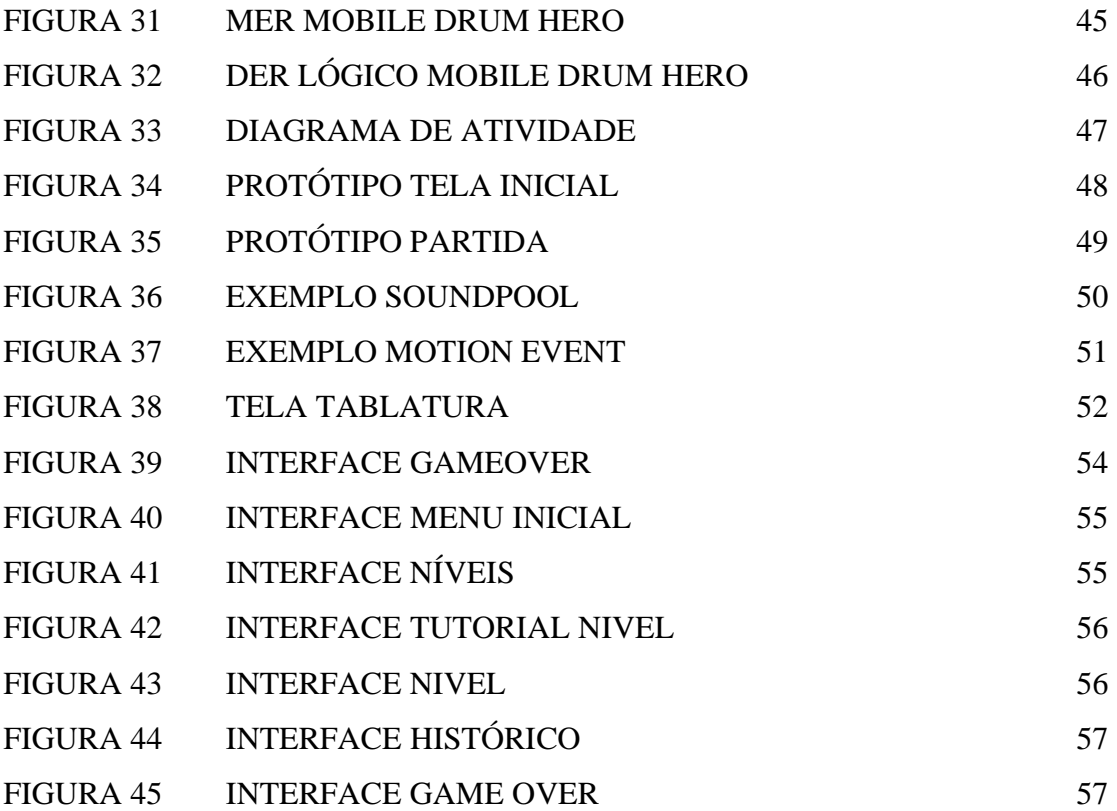

## **LISTA DE ABREVIATURAS E SIGLAS**

API - *Application Programming Interface* BD – BANCO DE DADOS. Bu/B/BD – Bumbo Ch/HH – Chimbal Chi - China CR/C/CC – Crash Cx/S/SD – Caixa da Bateria MDH – *Mobile Drum Hero* OMG - *Object Management Group* RI/R/RC – Raid RSS – *Rich Site Summary* SDK – *Software Development Kit* SO – Sistema Operacional Sp – Splash SQL – *Structured Query Language* Su/F/FT – Surdo SWT – *Standard Widget Toolkit*  $T1/H1/T - Tom 1$  $T2/LT/t - Tom 2$ TCC – Trabalho de Conclusão de Curso UML – *Unedified Modeling Language* W3C – *World Wide Web Consortium* WEB – *WORLD WIDE WEB* XML – *eXtensible Markup Language*

## **LISTA DE TABELAS**

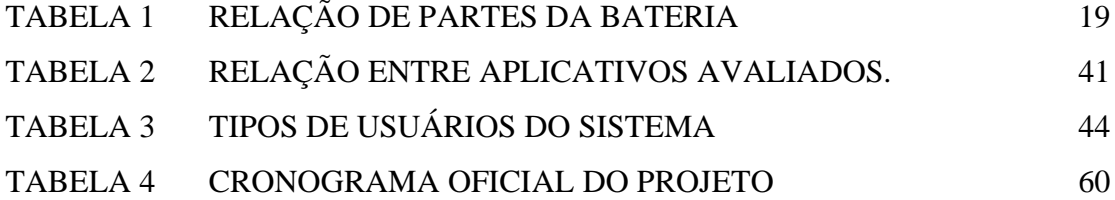

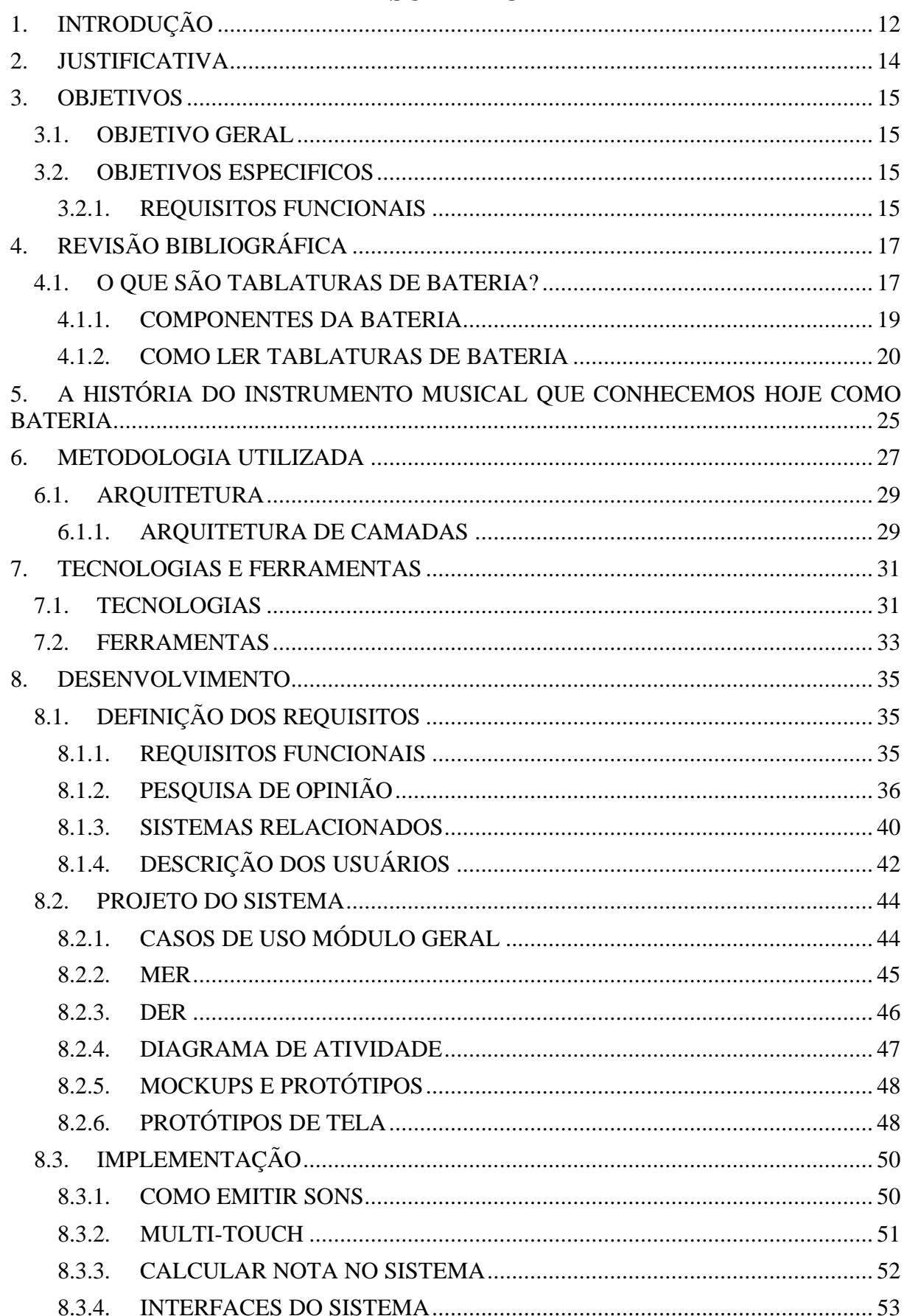

# **SUMÁRIO**

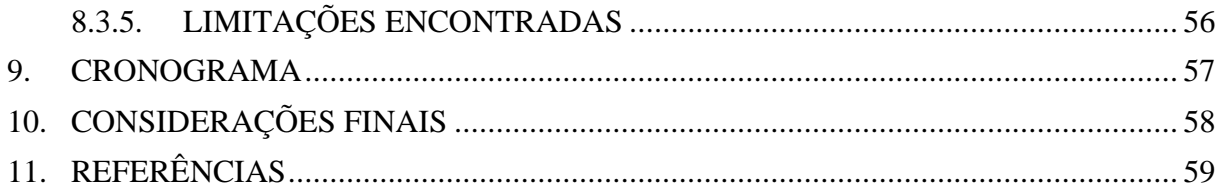

## <span id="page-11-0"></span>**1. INTRODUÇÃO**

A introdução dos *smartphones* permitiram que muitas pessoas tenham acesso a diferentes aplicativos uteis e várias funcionalidades adicionais para nossas vidas. Existem também apps que fornecem interfaces para o usuário simular instrumentos musicais, como teclado (*Mobile Keyboard Hero*) [Gobetti, Viviane, 2014], guitarra (*Guitar Hero*), bateria (*Drum Set*) [nullapp, 2014], entre outros.

Apesar de existirem diversos apps para "tocar" instrumentos musicais, apps que auxiliam o aprendizado musical ainda são quase inexistentes. Sendo uma notícia ruim, pois o número de usuários de smart phones está crescendo constantemente e aplicativos que possam auxiliar as pessoas no aprendizado de um instrumento musical em qualquer lugar (no transporte para o trabalho, na hora do almoço) e na indisponibilidade de utilizar o instrumento real seriam e grande valia para os usuários.

E é neste contexto que se insere este trabalho. Sendo criado um aplicativo que possa auxiliar os usuários que possuam interesse em ler tablaturas, tanto para usuários inexperientes, quanto para usuários experientes.

A principal contribuição deste trabalho é o desenvolvido do MDH (*Mobile Drum Hero*), um sistema interativo para o aprendizado de tablaturas de baterias que foi implementado para o sistema operacional Android.

O restante deste trabalho está organizado da seguinte maneira: No capitulo 1 é apresentada a introdução do trabalho com as informações básicas do sistema. No capítulo 2 é apresentado à justificativa do trabalho assim como uma breve pesquisa de usabilidade e mercado. No capítulo 3 são apresentados todos os objetivos do trabalho, os objetivos gerais e específicos. No capítulo 4 é apresentado o conhecimento usado como base para o auxílio de ensino a leitura de tablaturas. No capítulo 5 é apresentada a história do instrumento musical, a bateria, desde o início de sua criação, até os dias atuais (2014). No capítulo 6, é descrita a metodologia utilizada para a criação do aplicativo para Android, todos seus passos e métodos de uso. No capítulo 7 são apresentadas as tecnologias utilizadas nos processos de criação do MDH. No capítulo 8 é explicado o desenvolvimento do projeto e todos os passos percorridos e seus resultados. No capítulo 9 é apresentado o cronograma e o período em que cada fase do

desenvolvimento utilizou. No capítulo 10 são apresentadas as considerações finais e perspectivas de trabalhos futuros.

## <span id="page-13-0"></span>**2. JUSTIFICATIVA**

O MDH (Sistema de Aprendizagem de Bateria Interativo) é um sistema animado e interativo feito exclusivamente para sistemas operacionais Android destinados a dispositivos móveis.

O sistema operacional Android é um sistema operacional de código livre, destinado para dispositivos móveis. E tem como objetivo ser um sistema operacional livre e flexível para usuários e desenvolvedores.

O sistema Android possui uma loja conectada à Internet, a Google Play (Google Play, 2015) onde são publicados vários aplicativos para o sistema, em que o usuário do sistema, escolher dentre uma lista enorme, baixa o aplicativo e o instala em seu dispositivo.

A empresa *Kantar Worldpanel ComTech* divulgou em (10/2012) os dados sobre a utilização de Smartphones no Brasil e apontou que a base de usuários brasileiros usando a plataforma do Google já corresponde a 46,8% do mercado.(Barros, 2013)

A bateria é um instrumento muito importante na formação de uma banda musical, porém como todo instrumento musical, a bateria possui uma dificuldade de aprendizagem razoável.

Há pessoas que preferem aprender outras coisas por meio tecnológico, por vários motivos, como: Não possuir o instrumento e querer saber como ele funciona. Por isso a motivação da realização do sistema. Ajudar quem deseja aprender a tocar bateria utilizando tablatura, de modo fácil, prático e direto em seus dispositivos móveis.

Há um sistema similar encontrado para o dispositivo mobile IOS (Utilizado em dispositivos da Apple) para IPhone chamado *"Drum Kit",* porém trata-se de um sistema simples, apenas com a bateria na tela atendendo a toques, com cada toque é liberado o som correspondente ao toque, ou seja, uma bateria como se fosse uma na vida real.

Porém isso não condiz com o projeto, o MDH tenta auxiliar os usuários no aprendizado de leitura de tablatura de uma bateria, com a ajuda de uma bateria virtual, e com isso, ao terem contato com uma bateria real, eles poderão tocá-la sem muita dificuldade.

## <span id="page-14-0"></span>**3. OBJETIVOS**

#### <span id="page-14-1"></span>3.1. OBJETIVO GERAL

O objetivo geral deste projeto é desenvolver um aplicativo para dispositivos móveis para auxiliar o aprendizado e treinamento de leitura e execução de tablaturas de bateria.

## <span id="page-14-2"></span>3.2. OBJETIVOS ESPECIFICOS

O sistema tem como objetivo principal agir como uma ferramenta de auxílio ao ensino do instrumento de bateria para usuários inexperientes, para ensina-los desde o básico como manusear este instrumento utilizando um jogo interativo, lhes dando uma nova experiência.

O sistema segue a área de desenvolvimento de aplicativos e jogos para dispositivos móveis, em específico para o sistema de celulares móveis utilizando o SO da Google, o Android.

#### <span id="page-14-3"></span>**3.2.1. REQUISITOS FUNCIONAIS**

- **Gerenciar os 4 pratos e 4 tambores da bateria:** O sistema tratará com a configuração mais básica da bateria, constituída de 4 tambores e 4 pratos, para auxiliar o estudo do aluno.
- **Gerenciar tablaturas de bateria:** Para que o aluno possa treinar a leitura da bateria, o sistema possuirá um banco de dados de tablaturas que será vinculado a cada nível. As tablaturas serão cadastradas pelo desenvolvedor.
- **Auxiliar o usuário a tocar o instrumento:** O sistema possuirá desde o nível mais básico com menos tambores e pratos para ensinar o usuário desde o nível básico, que seria como realizar toques simples na bateria até o nível mais avançado em que as notas da tablatura serão pressionadas mais rapidamente para

que o usuário tenha destreza no instrumento, utilizando todos os tambores e pratos.

- **Gerenciar as tablaturas de forma interativa:** As tablaturas devem se movimentar na tela para que o usuário possa acompanhá-la automaticamente.
- **Sistema ser feito para dispositivos Android.**
- **Desenvolver tutoriais para auxílio do aprendizado de tablatura de bateria:** Desenvolver níveis de tutoriais para auxiliar o aprendizado do usuário.

## <span id="page-16-0"></span>**4. REVISÃO BIBLIOGRÁFICA**

Nessa sessão serão apresentados conceitos necessários para o desenvolvimento do projeto.

## <span id="page-16-1"></span>4.1. O QUE SÃO TABLATURAS DE BATERIA?

Tablatura é um método usado para transcrever músicas de uma forma simples, normalmente são usadas com instrumentos de corda como violão, guitarra e contrabaixo.

 Diferentemente da tablatura, as notas da Partitura indicam quais notas devem ser tocadas, a duração de cada nota, a velocidade com que devem ser tocadas, etc.

A tablatura utiliza um sistema de tempos, que não possui um valor especifico para determinar cada nota, cada "traço" (-) na tablatura significa um tempo, sendo as notas significando apenas onde será tocado naquele tempo, onde que na partitura cada nota possui as suas informações especificas de tempo, velocidade e duração.

A partitura requer muita prática e conhecimento apurado de música, enquanto que a tablatura é voltada para o público iniciante.

A partitura serve para transcrever músicas para qualquer instrumento, seja de sopro, de cordas, de percussão, etc. Outra vantagem das partituras é que permitem que o músico que nunca tenha ouvido a música, a toque exatamente como previsto (contanto que saiba ler fluentemente partituras, que geralmente leva anos de treino).

Na Figura 1 é apresentado um trecho de tablatura da música Wonderwall da banda Oasis.

```
Primeira parte:
```
That the fire in your heart is out  $( \ldots )$ Compasso 17 ao 20:  $Ri$  |---------------|--x-x-x-x-x-x-x-|x-x-x-x-x-x-x-x-x-x-x-x-x-x-x-x-x-x-|le+a2e+a3e+a4e+a|le+a2e+a3e+a4e+a|le+a2e+a3e+a4e+a|le+a2e+a3e+a4e+a| Compasso 21 ao 24: Bu  $|0-0-----0-----0-0-----0-0-----0---10-0-----0-0-----0-0-----0-0-----0$ |le+a2e+a3e+a4e+a|le+a2e+a3e+a4e+a|le+a2e+a3e+a4e+a|le+a2e+a3e+a4e+a|Pré refrão: And all the roads we have to walk are winding  $(...)$ Compasso 25 ao 28: 

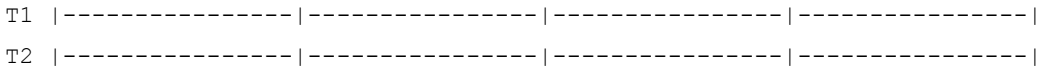

Bu  $10-0-1-1-0-0-1-1$   $0-0-1-1-0-0-1-1$   $0-0-1-1-0-0-1-1$   $0-0-1-1-1$   $0-0-1-1-1$ 

|le+a2e+a3e+a4e+a|le+a2e+a3e+a4e+a|le+a2e+a3e+a4e+a|le+a2e+a3e+a4e+a|

#### FIGURA 1 – TABLATURA DA MÚSICA OASIS

#### FONTE: HTTP://WWW.CIFRACLUB.COM.BR/OASIS/WONDERWALL/TABS-BATERIA/

### <span id="page-18-0"></span>**4.1.1. COMPONENTES DA BATERIA**

A Bateria é composta por vários tambores como demonstrado na figura 2, sendo sua configuração mais básica composta por 4 pratos, 4 tambores e o bumbo:

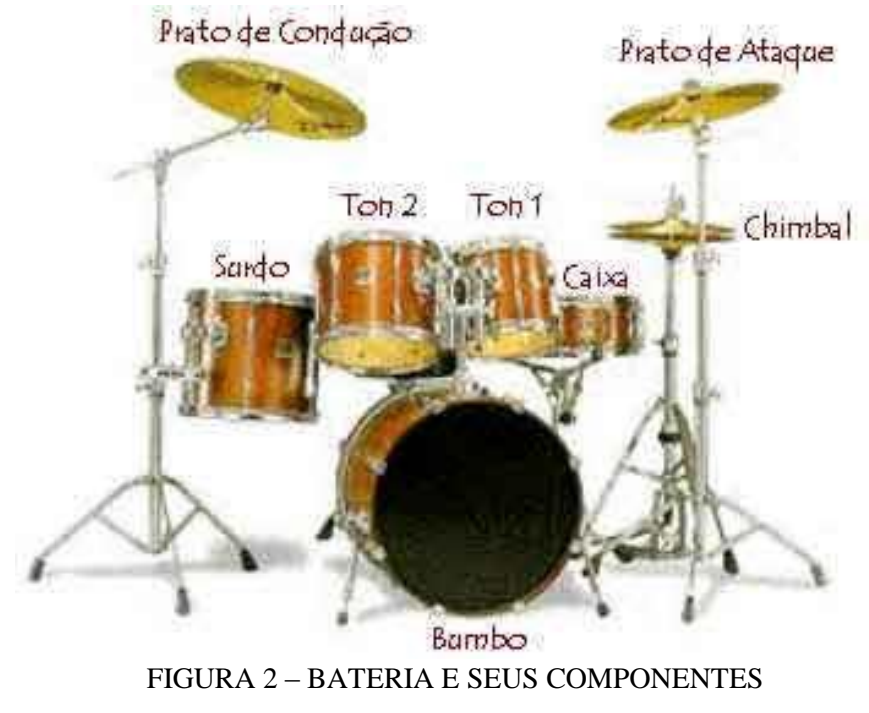

FONTE: CIFRACLUB.TV

Cada tambor possui sua função na composição da música e na tablatura, conforme demonstrado na Figura 2.

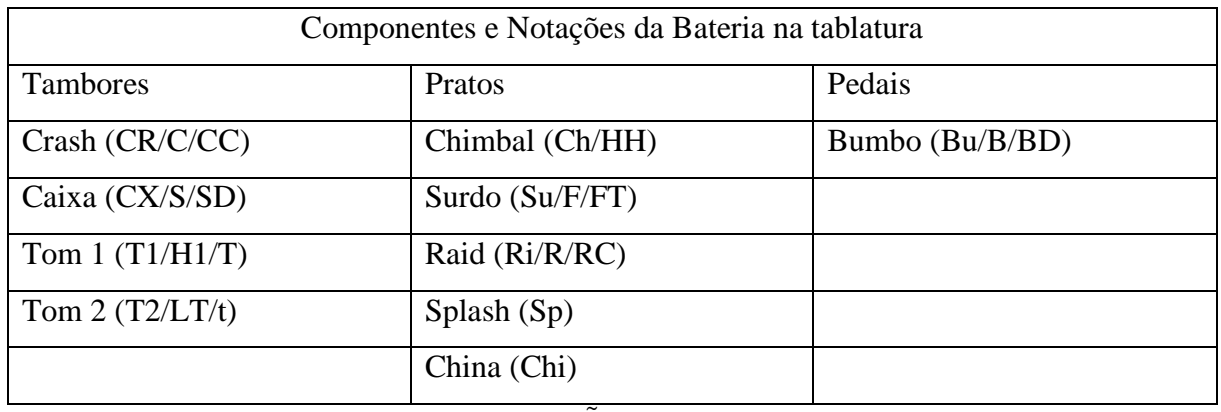

TABELA 1 – RELAÇÃO DAS PARTES DA BATERIA

Para se tocar a bateria são utilizadas baquetas, vassourinhas ou bilros demonstrados na Figura 14. Porém também é possível tocar com as mãos.

#### <span id="page-19-0"></span>**4.1.2. COMO LER TABLATURAS DE BATERIA**

Um exemplo de tablatura de bateira vazia é apresentado na Figura 3.

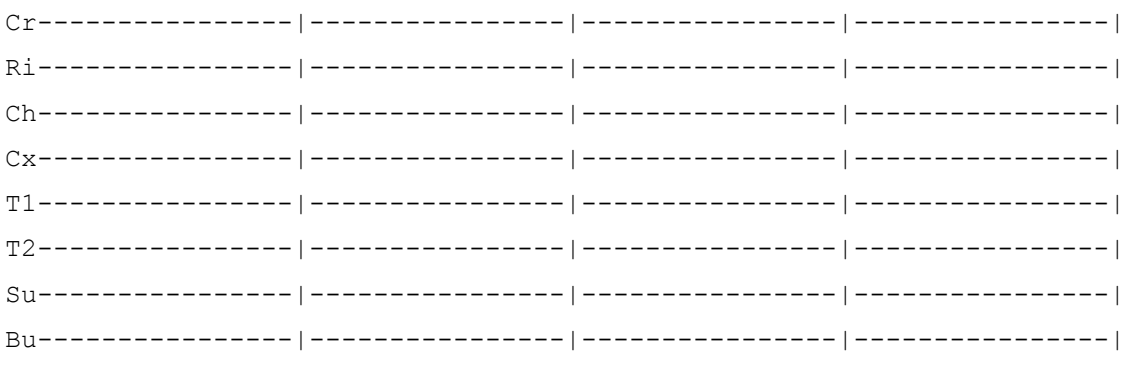

FIGURA 3 – TABLATURA VAZIA

Na tablatura de bateria, cada linha é uma peça do kit. Em uma configuração básica de bateria, ela possuí 8 linhas contadas de cima para baixo, sendo uma linha para cada parte da bateria. Cada linha é separada por um compasso (por denominado por|), dentro de cada compasso é representado por 16 traços (-) e cada traço representa um tempo.

Para nosso exemplo (apresentado na Figura 4), utilizaremos uma tablatura composta por 8 linhas, cada linha possuindo 16 traços, separados por um compasso e possuindo 4 compassos.

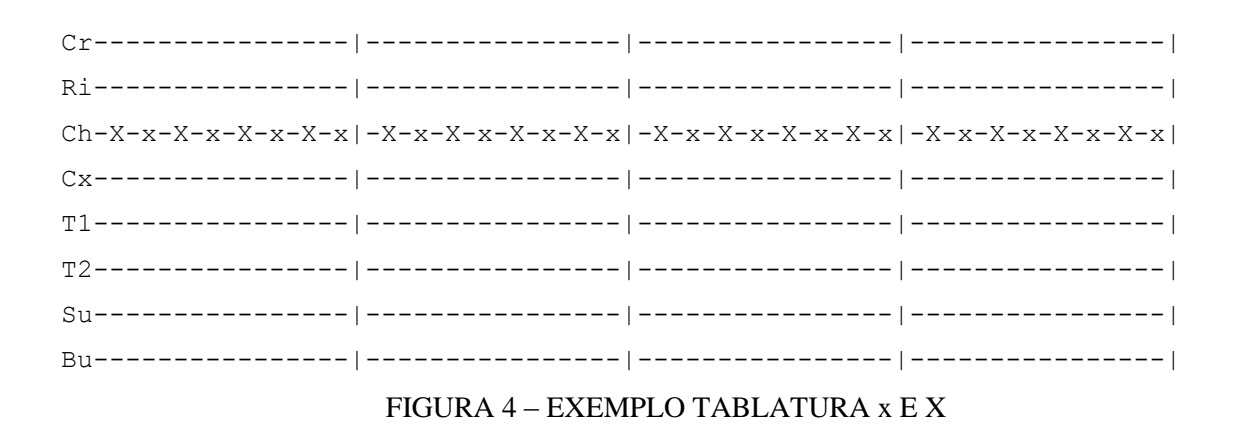

No caso da Figura 4, o X que aparece na linha Ch, que é o Chimbal. Isso significa que toda vez que aparecer um X, quer dizer que o baterista deve tocar o Prato do Chimbal.

Isso determina uma diferença de força nos toques no tambor Ch, sendo o mais fraco o x (Minusculo) e um toque mais forte sendo representado pelo X (Maiúsculo).

No exemplo da Figura 5, isso acontece nos tempos 1, 2, 3 e 4, ou seja, o Crash tem que ser tocado 1 vez em cada tempo.

O prato splash é representado pelo termo Sp.

O # (sustenido ou jogo da velha) é utilizado para representar os momentos em que o prato deve ser tocado e em seguida segurado.

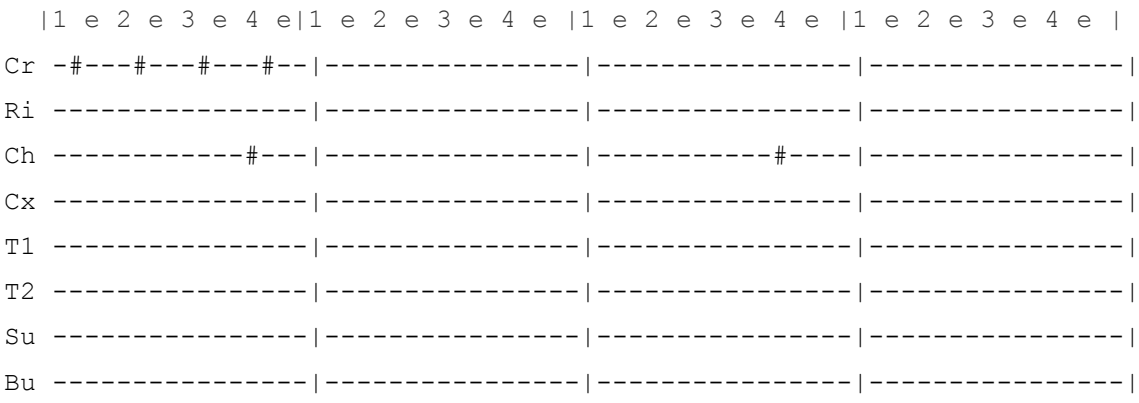

#### FIGURA 5 – EXEMPLO TABLATURA #

Após ser tocado pela baqueta, o prato é ligeiramente segurado pelo baterista, assim "cortando" o som.

O prato China é representado pelo termo Chi como mostrado na Figura 6. A notação de Chi, indica que o Chimbal deve ser tocado com o pé. O prato Chimbal se torna o China nesse caso.

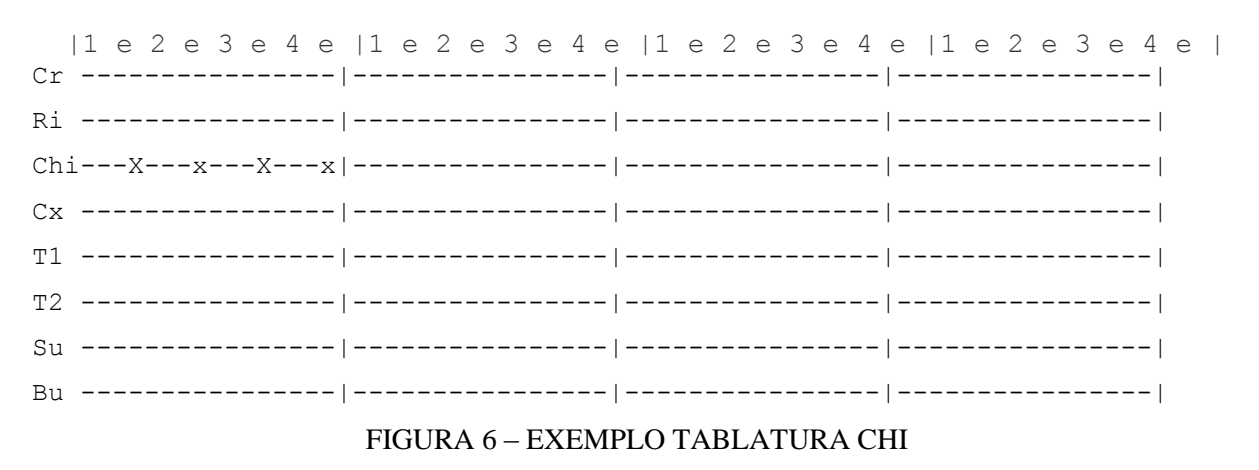

Para toques comuns no Raid, é usado o x e para toques na cúpula usamos o X.

O *Rim Click* é quando tocamos no aro da caixa, e é representado pelo símbolo @. Como mostrado na Figura 7.

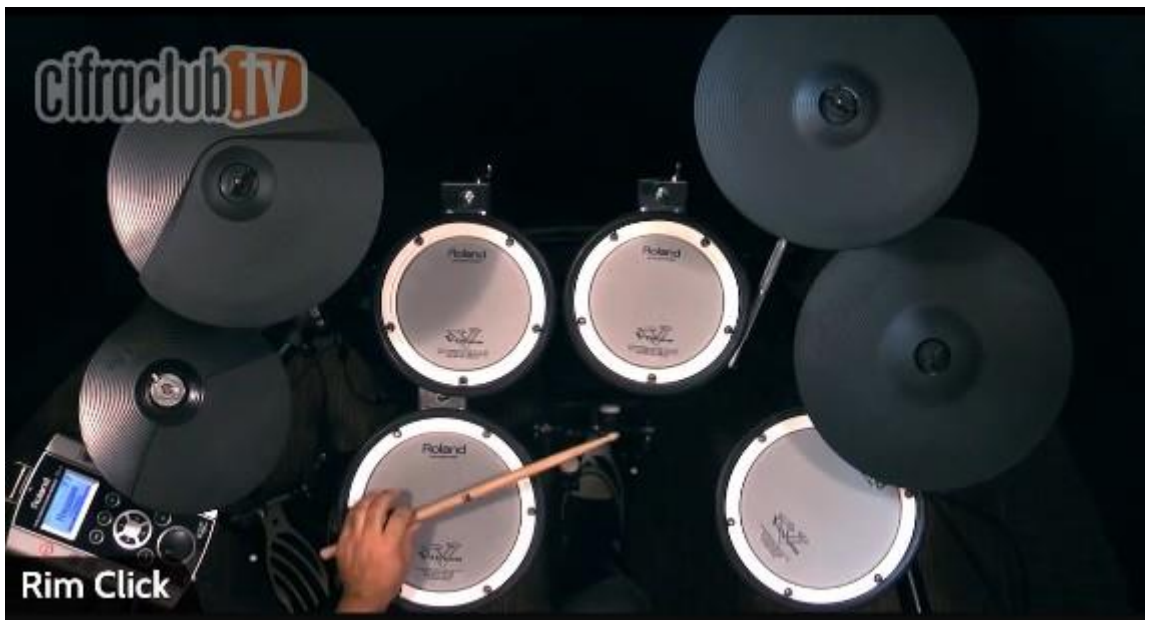

FIGURA 7 – BATERIA RIM CLICK FONTE: CIFRACLUB.TV

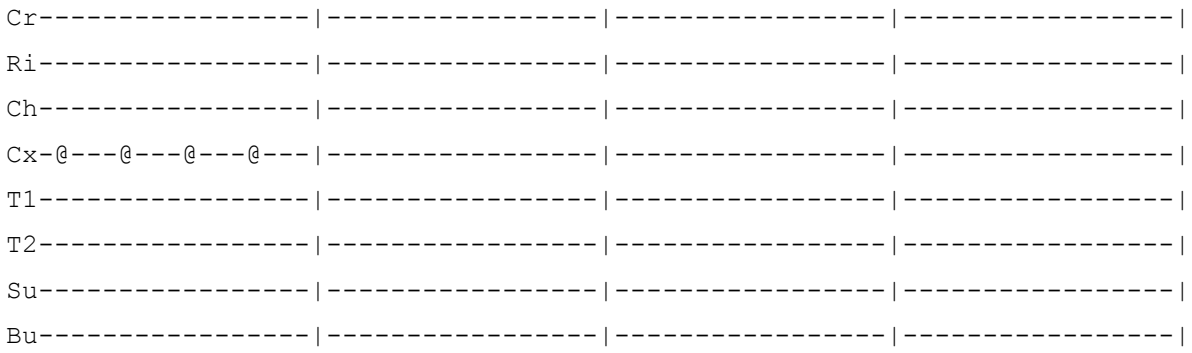

FIGURA 8 – BATERIA RIM CLICK TABLATURA

São realizados movimentos de toque no aro da caixa, formando assim seu som correspondente.

Agora as *Ghost notes* ou notas fantasmas são notas tocadas de maneira discreta com a dinâmica bem baixa para dar um toque especial ao ritmo, ou seja, um toque bem sutil. As Ghost notes são representadas pelo símbolo \* (Asterisco), conforme figura 9.

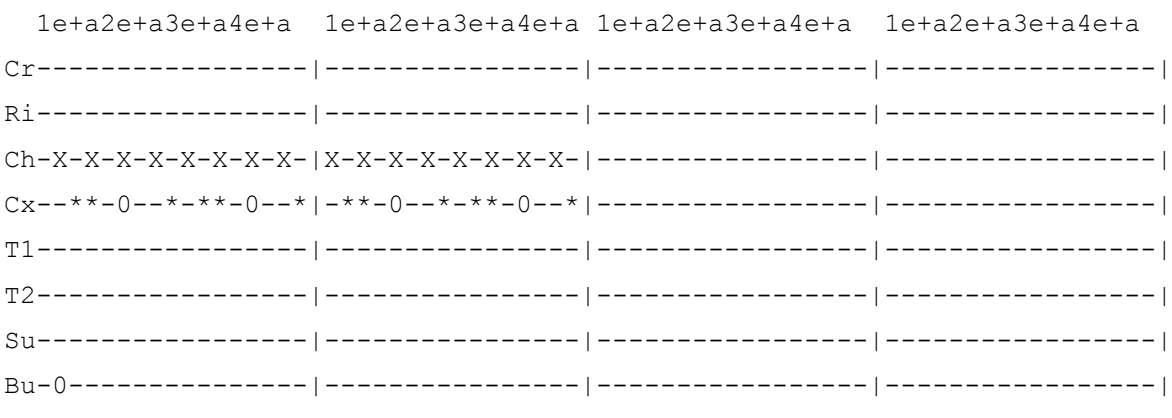

FIGURA 9 – EXEMPLO DO GHOST NOTE

Assim nos símbolos O tocamos o bumbo e a caixa no ritmo apresentado na tablatura, nos X são tocados o Chimbal a cada tempo marcado.

O flam consiste em tocar uma nota forte e uma nota fraca bem rápida, sendo representado pela letra f, conforme mostra Figura 10.

| ${\tt Ch}\hbox{\small{---}{---}}\hbox{\small{---}}\hbox{\small{---$                                                                                        |  |  |  |  |  |  |
|----------------------------------------------------------------------------------------------------|--|--|--|--|--|--|
|                                                                                                    |  |  |  |  |  |  |
| $\textcolor{red}{\texttt{T1}\texttt{-----}}\textcolor{blue}{\texttt{-----}}\textcolor{blue}{\texttt{-----$ |  |  |  |  |  |  |
| $\textcolor{red}{\textcolor{blue}{\textbf{T2}\textbf{---}}\textbf{---}}\textcolor{blue}{\textbf{---}}\textcolor{blue}{\textbf{---}}\textcolor{blue}{\textbf{T}\textbf{---}}\textcolor{blue}{\textbf{---}}\textcolor{blue}{\textbf{T}\textbf{---}}\textcolor{blue}{\textbf{T}\textbf{---}}\textcolor{blue}{\textbf{T}\textbf{---}}\textcolor{blue}{\textbf{T}\textbf{---}}\textcolor{blue}{\textbf{T}\textbf{---}}\textcolor{blue}{\textbf{T}\textbf{---}}\textcolor{blue}{\textbf{T}\textbf{---}}\textcolor{blue}{\textbf{T}\textbf{---}}\textcolor{blue}{\textbf{T}\$                                     |  |  |  |  |  |  |
|                                                                                                    |  |  |  |  |  |  |
|                                                                                                    |  |  |  |  |  |  |
| $\Gamma(A)$ in $A \cap B$ is $A \cap B$ in $A \cap B$                                                                                                    |  |  |  |  |  |  |

FIGURA 10 – EXEMPLO FLAM

Ao checar a nota, são dados toques com as duas baquetas, dando um toque fraco e um forte simultaneamente.

O *Double Stroke* ou Papa Mama é representado pela letra D. Serão tocadas duas notas por tempo com cada mão, após isso é feito o rebote com o dobro da velocidade, conforme tablatura da Figura 11.

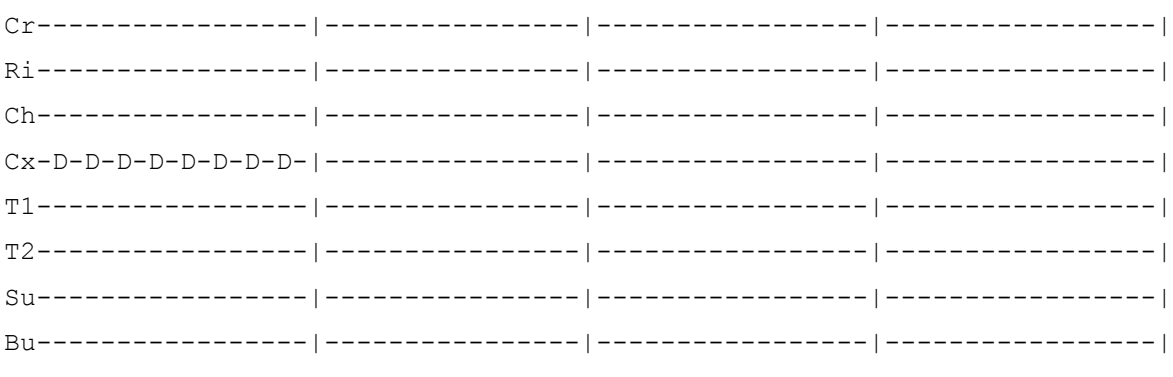

FIGURA 11 - EXEMPLO DOUBLE STROKE

Os Paradidles são um dos movimentos mais importantes para técnica de bateria, é muito importante se ter domínio de no mínimo 2 dos movimentos básicos para se tiver uma técnica mais apurada.

Aqui os paradidles são representados por "d" (Mão direita) e "e" (Mão esquerda). As letras em maiúsculo significam as notas mais fortes a serem tocadas.

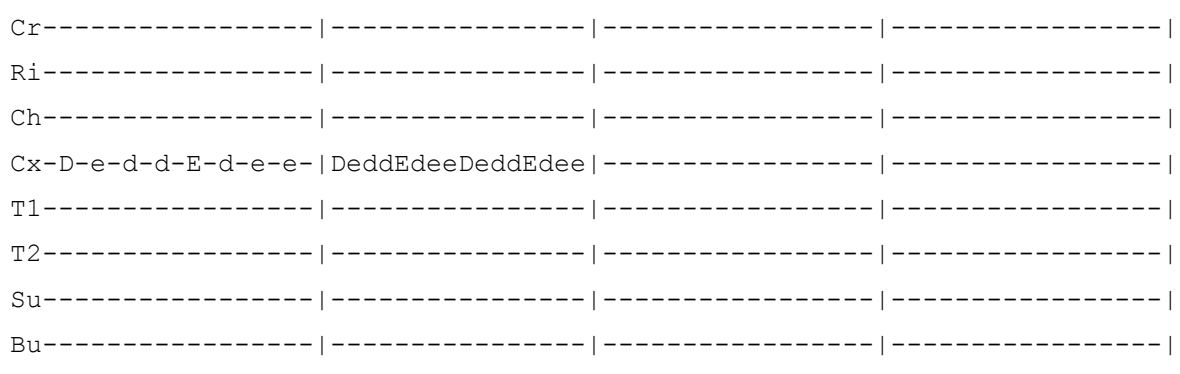

FIGURA 12 - EXEMPLO PARADIDLES

Sendo este o paradidle simples, ele é tocado em intervalos de acordo com os tempos da tablatura. Também podemos utilizar o paradidle duplo, juntando várias notas e tornando a tablatura mais longa, conforme Figura 13.

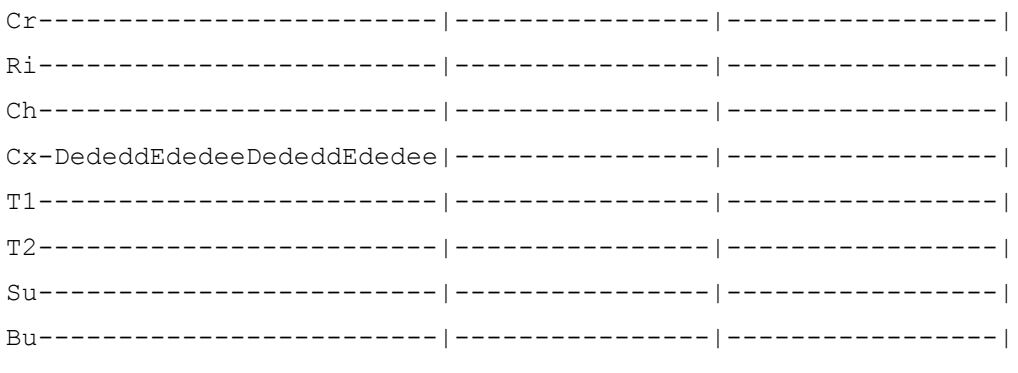

#### FIGURA 13 - EXEMPLO PARADIDLES DUPLO

## <span id="page-24-0"></span>**5. A HISTÓRIA DO INSTRUMENTO MUSICAL QUE CONHECEMOS HOJE COMO BATERIA**

A bateria é um instrumento composto de tambores de diversos tamanhos e timbres, e de pratos colocados de forma a serem percutidos por um único músico, chamado de baterista.

O baterista utiliza um par de baquetas (ilustradas na Figura 14), vassourinhas ou bilros, como é chamado o instrumento para se "tocar" a bateria, ou podem ser usadas as próprias mãos do músico.

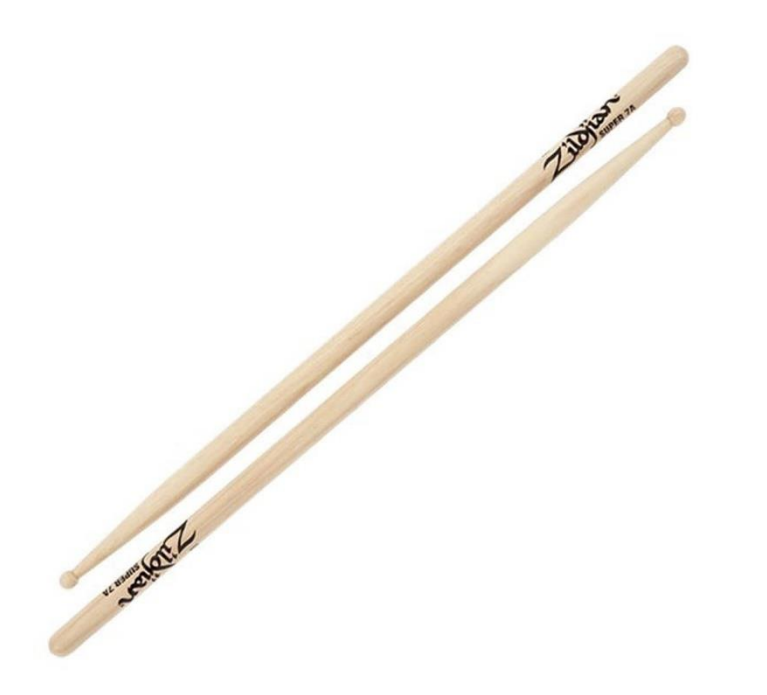

#### FIGURA 14 – BAQUETA

#### FONTE:

<HTTP://WWW.MUSICALBRASIL.COM.BR/ARQUIVOS/IDS/214477\_10/BAQUETA\_2BN\_ESTAMPADA\_LE2BN.JPG>

Os tambores mais antigos descobertos em escavações pertencem ao período Neolítico. (Batera, 2013). A diversidade de instrumentos percussivos é quase incontável: são bongôs, tímpanos, tamborins, pandeiros, congas, entre outros, conforme são apresentados alguns exemplos na Figura 15.

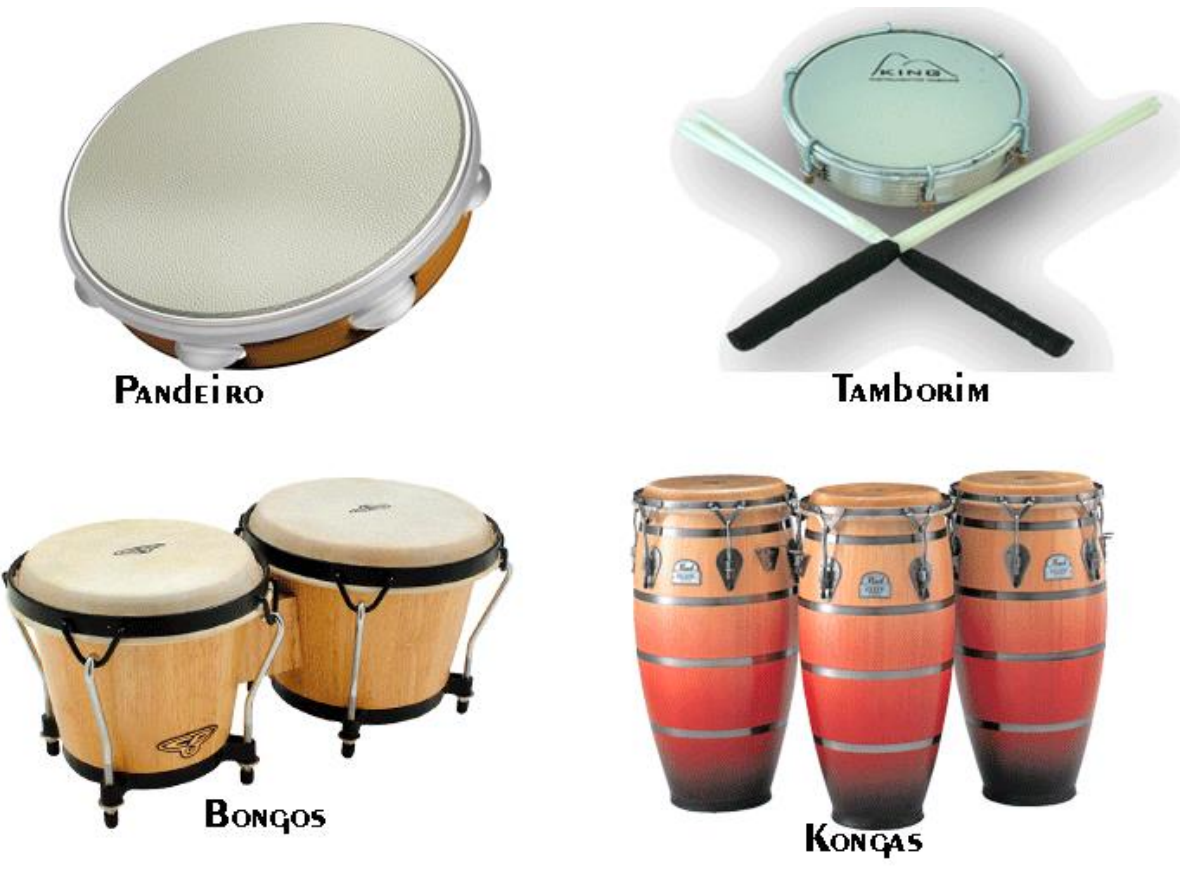

## FIGURA 15 – INSTRUMENTOS

FONTE: Imagem Própria

No começo do ano 1900, bandas e orquestras tinham de dois a três percursionistas cada. Um tocava o bumbo, outro tocava a caixa e o outro tocava os blocos de madeira e fazia efeitos sonoros.(Batera, 2013)

Porém com a intervenção do pedal, todas essas pessoas se tornaram desnecessárias.

Segundo o texto "História da Bateria" (Batera, 2013) em 1910 foi inventado o primeiro pedal de madeira (Bumbo), anos após sendo desenvolvido o pedal de aço que serviram de base para a criação dos modelos de baterias atuais.

Uma vez que pedais e suportes para caixas práticos se tornaram disponíveis, um único baterista poderia executar o trabalho antes feito por três. E assim nasceu a bateria. (Batera, 2013)

## <span id="page-26-0"></span>**6. METODOLOGIA UTILIZADA**

A metodologia adotada para o projeto foi o **cascata**. Essa metodologia adota um procedimento linear e processos a serem seguidos, etapa por etapa, de forma sequencial. O **cascata** sendo mais orientado para a documentação.

O modelo cascata, algumas vezes chamado de ciclo de vida clássico, sugere uma abordagem sequencial e sistemática para o desenvolvimento do software... (PRESSMAN, 2011).

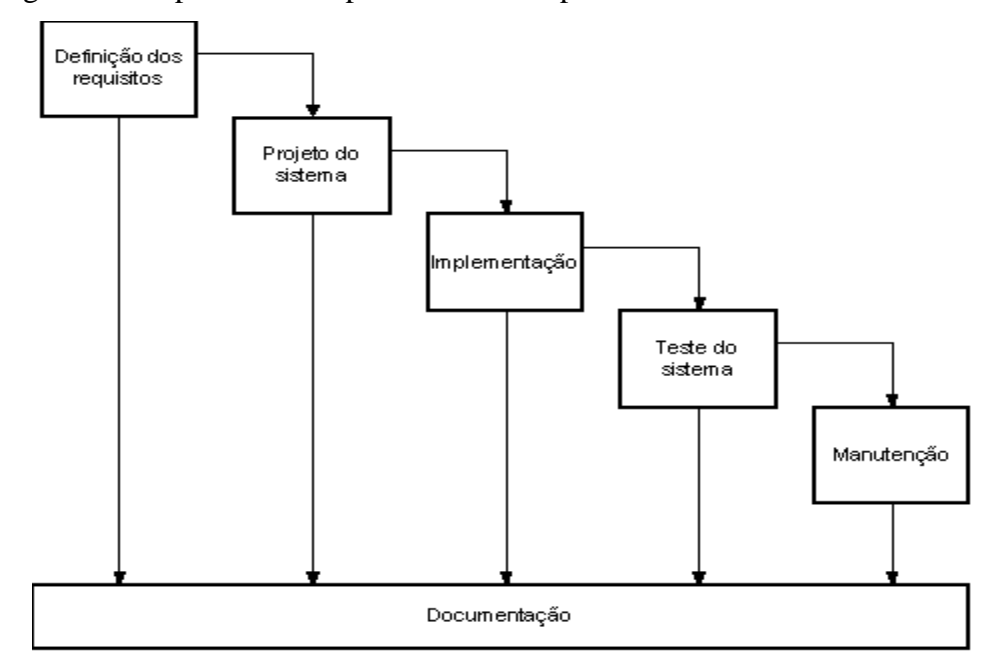

Na figura 16 é representado o processo e as etapas do modelo cascata.

FIGURA 16 – METODOLOGIA CASCATA

Fonte: http://www.devmedia.com.br/introducao-ao-modelo-cascata/29843

Como apresentado na Figura 16, o modelo cascata apresenta os processos de definição dos requisitos (análise), projeto do sistema (diagramação), Implementação (desenvolvimento), teste do sistema (testes) e manutenção (correção).

- **Definição dos Requisitos:** Nesta fase são definidos os requisitos do produto, funcionalidades, limitações e objetivos do software.
- **Projeto do sistema:** Nesta fase foi definido o projeto do sistema, tendo em mãos os requisitos conhecidos, assim determinando as ferramentas para

desenvolvimento e a documentação necessária. Nesta fase foram gerados alguns artefatos como os diagramas e o der.

- **Implementação:** A fase de implementação tem como função a transcrição de todos os artefatos gerados pela fase anterior (Definição dos requisitos e Projeto do sistema) em uma forma que o sistema possa entender e executar. Nesta fase foram geradas as interfaces do sistema e as regras de negócio (código).
- **Teste do sistema:** Após a implementação é necessário a realização de testes para a detecção de possíveis erros, e efetuando a correção antes da entrega do sistema.
- **Manutenção:** Após o lançamento do sistema, essa fase consiste na correção dos erros e imperfeições apontadas pela utilização do usuário.

## <span id="page-28-0"></span>6.1. ARQUITETURA

A arquitetura de um software é uma parte muito importante dele.

Para a arquitetura do sistema Android MDH foi escolhida a arquitetura de camadas.

## <span id="page-28-1"></span>**6.1.1. ARQUITETURA DE CAMADAS**

A arquitetura do sistema Android é dividida em camadas, onde cada parte é responsável por gerenciar os seus respectivos processos. (Lecheta, 2010)

A arquitetura do Android é uma versão modificada do Kernel Linux 2.6.

A arquitetura utilizada para o MDH será a arquitetura multicamadas, com 3 camadas, como demonstrado na figura 17.

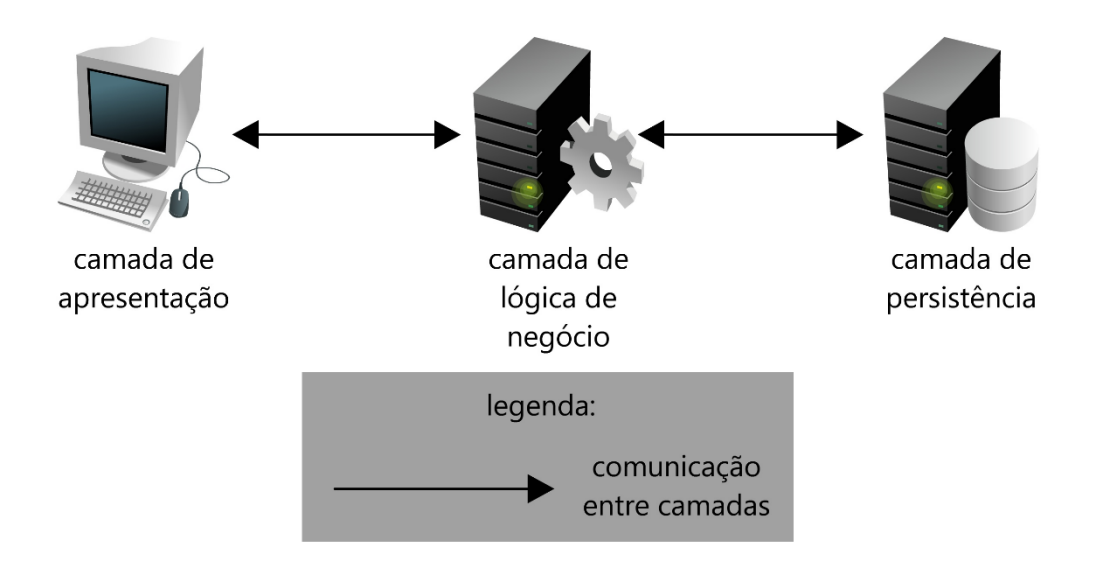

## FIGURA 17 – ARQUITETURA MULTICAMADA FONTE: http://cnx.org/content/m17524/latest/

A arquitetura multicamada utiliza 3 camadas em sua consistência, sendo a 1ª a camada de apresentação onde está localizada a interface com o usuário e a ponte de comunicação do

sistema. A segunda camada é a camada de lógica de Negócio onde ficará toda a regra do sistema MDH, desde o gerenciamento da bateria ao gerenciamento da tablatura.

E a terceira camada é a camada de persistência, ou seja, a camada de banco de dados, ela que armazenará todos os dados do sistema que serão consultados durante sua execução.

## <span id="page-30-0"></span>**7. TECNOLOGIAS E FERRAMENTAS**

### <span id="page-30-1"></span>7.1.TECNOLOGIAS

#### **JAVA**

Linguagem de programação orientada a objeto desenvolvida na década de 90 por uma equipe de programadores chefiada por James Gosling, na empresa Sun Microsystems.(Java, 2013)

Diferentemente das linguagens convencionais que são compiladas em código nativo, Java é compilada em bytecode e executada por uma máquina virtual.

A Java virtual Machine é um "emulador" que executa os bytecodes Java em qualquer máquina, em qualquer plataforma operacional, não sendo restrita a apenas um sistema operacional.

#### **API SOUNDPOOL**

É uma API que faz parte do pacote android.media que possui as APIs gerenciadoras de media. Soundpool gerencia e executa recursos de áudio para as aplicações.

#### **API MOTION EVENT**

Objeto usado para reportar eventos (mouse, caneta, dedo). *Motion Events*, podem conter movimentos absolutos quanto relativos e outros dados, dependendo do rastreamento do dispositivo. (Android Developers, 2013)

#### **UML**

A Linguagem de Modelagem Unificada – UML – é a especificação da OMG mais usada, e o modo que o mundo modela não apenas estrutura de aplicação, comportamento e arquitetura, mas também processos de negócio e estrutura de dados. (UML, 2013)

Além de permitir a modelagem completa do sistema, se tornou necessário para que o projeto do sistema seja conciso e possua menos chances de falhas, uma ótima ferramenta para modelagem da arquitetura do sistema e diagramas.

SQL ou *Structured Query Language* é a linguagem padrão de consulta para bancos de dados relacionais.

Foi desenvolvido nos anos 70 pela IBM, se tornando um grande padrão de banco de dados, devido a sua simplicidade e facilidade de uso.

**XML**

Segundo Pereira, "XML (eXtensible Markup Language) é uma linguagem de marcação recomendada pelo W3C para a criação de documentos com dados organizados hierarquicamente, tais como textos, banco de dados ou desenhos vetoriais. " (Pereira, 2009)

Tem como funções principais: auxiliar sistemas de informação no compartilhamento de dados, receber dados de assinaturas RSS, entre outras.

Possui uma sintaxe simples e básica que facilita para compartilhar dados entre computadores e sistemas.

#### **ANDROID SDK**

O Android SDK (DEVELOPERS, 2013) é uma biblioteca de conteúdo especifica para a programação para o sistema mobile Android. Adicionando o suporte a Android para IDEs como o Eclipse, permitindo ao usuário compilar códigos que possam ser utilizados na plataforma Android.

O Android(Google) é um sistema operacional móvel que é executado sobre o núcleo Linux. Foi desenvolvido pela Google e posteriormente pelo *Open Handset Alliance* sendo a responsável pela gerência do produto e engenharia de processos.

Até junho de 2012, existiam mais de 900 mil aplicações disponíveis para Android.

Em julho de 2005 a Google adquiriu a Android Inc., uma pequena empresa em Palo Alto, Califórnia, USA.

O Android permite que seus usuários desenvolvam softwares para o aparelho utilizando a linguagem de programação Java utilizando bibliotecas desenvolvidas pela Google. Ele foi desenvolvido com o objetivo de ser uma plataforma flexível, aberta e de fácil migração para os fabricantes.

Seu grande diferencial é seu código liberado, aberto, sendo assim, programadores de todo o mundo podem criar aplicativos e softwares para utilizar em suas plataformas android, fazendo que supra suas necessidades e a de outros usuários da plataforma.

## <span id="page-32-0"></span>7.2.FERRAMENTAS

#### **ECLIPSE**

Eclipse (ECLIPSE, 2014) é uma IDE desenvolvida em Java, sendo um modelo open source. O eclipse foi iniciado na IBM.

Possui como características marcantes, o uso do SWT e não do SWING como biblioteca gráfica e forte desenvolvimento baseado em plug-ins.

Com o uso de plug-ins, pode ser usado não só para desenvolver em Java, mas também em [C/](http://pt.wikipedia.org/wiki/C)[C++,](http://pt.wikipedia.org/wiki/C%2B%2B) [PHP,](http://pt.wikipedia.org/wiki/PHP) [Coldfusion](http://pt.wikipedia.org/wiki/ColdFusion) e [Python.](http://pt.wikipedia.org/wiki/Python)

#### **SQLITE**

SQLite é uma biblioteca de software que implementa um autocontido, sem configuração e transacional banco de dados SQL. (SQLite, 2013)

## **ASTAH COMMUNITY**

Astah (ASTAH, 2014) é um software utilizado para modelagem de UML. Com ele é possível criar vários diagramas necessários para o seu projeto, como diagramas de classes, atividade, entre outros.

Astah é pago, porem ele possui uma versão gratuita com menos funcionalidades, para que todos possam utiliza-lo.

## **SQLITE BROWSER**

Sqlite Browser é uma ferramenta para gerenciamento de DB do SQLite, podendo alterar dados e criar tabelas, registros no banco de dados utilizando uma interface visual, facilitando o processo.

O SQlite Browser se trata de uma ferramenta gratuita, podendo ser utilizada livremente.

### <span id="page-34-0"></span>**8. DESENVOLVIMENTO**

Nesta seção serão demonstrados todos os passos realizados para a obtenção do sistema final, descrevendo os módulos de maneira detalhada utilizando a metodologia de desenvolvimento cascata.

A metodologia cascata utiliza 5 processos sequenciais para obtenção dos requisitos e do sistema final, sendo possível retornar os passos anteriores, porem necessitando de muita experiência do analista responsável.

## <span id="page-34-1"></span>8.1. DEFINIÇÃO DOS REQUISITOS

O primeiro passo realizado foi à definição dos requisitos para o MDH. Todos os requisitos funcionais e não funcionais para a elaboração do projeto.

#### <span id="page-34-2"></span>**8.1.1. REQUISITOS FUNCIONAIS**

Após a realização das entrevistas, foram coletados os requisitos essenciais para o sistema.

O sistema foi feito baseado com a ideia de que servirá de auxílio ao ensino do aluno em tablaturas de bateria, não substituindo as aulas presenciais.

Segue os requisitos mais relevantes do sistema:

- **Gerenciar os 4 pratos e 4 tambores da bateria:** O sistema tratará com a configuração mais básica da bateria, constituída de 4 tambores e 4 pratos, para ensino do aluno.
- **Gerenciar tablaturas de bateria:** Para que o aluno possa treinar a leitura da bateria, o sistema possuirá um banco de dados de tablaturas que será vinculado a cada nível. As tablaturas serão cadastradas pelo desenvolvedor.
- **Ensinar o usuário o básico para se tocar o instrumento de bateria:** O sistema possuirá desde o nível mais básico com menos tambores e pratos para ensinar o usuário desde o nível básico, que seria como realizar toques simples na bateria até o nível mais avançado em que as notas da tablatura serão pressionadas mais rapidamente para que o usuário tenha destreza no instrumento, utilizando todos os tambores e pratos.
- **Gerenciar as tablaturas de forma interativa:** As tablaturas devem se movimentar na tela para que o usuário possa acompanhá-la automaticamente.
- **Sistema para dispositivos android.**

Estes sendo os requisitos mais importantes e essenciais para o funcionamento do aplicativo.

#### <span id="page-35-0"></span>**8.1.2. PESQUISA DE OPINIÃO**

Para se conhecer a opinião das pessoas sobre um aplicativo realizado com esse tema, foi realizada uma pesquisa de opinião entre usuários constantes e usuários simples de Smartphones e games.

Foram questionadas no total 35 pessoas aleatórias por meio de um questionário eletrônico disponível no endereço:

https://docs.google.com/forms/d/1ihOzY4uiU2hiBabf2YNbXVdnXuVPWkuw1YsR EBfMSqI/viewform.

O questionário possui no total 10 questões simples de múltipla escolha.

A primeira pergunta era: "Qual Sexo?"

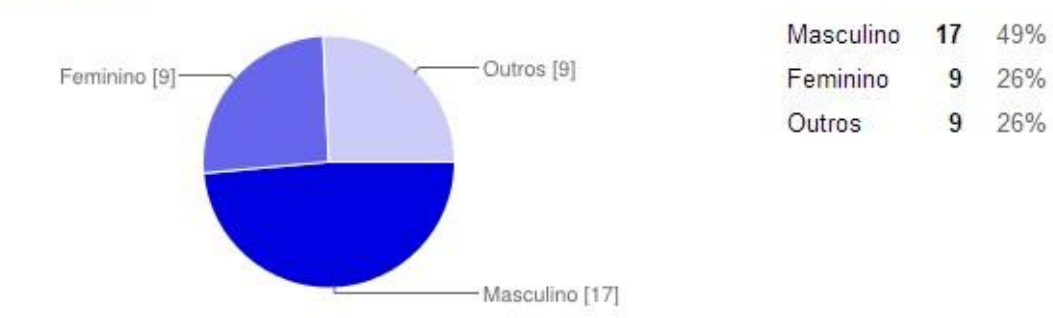

Qual sexo?

FIGURA 18 – QUESTIONÁRIO SEXO.

49% das pessoas que responderam o questionário eram do sexo masculino, enquanto 26% eram do sexo feminino.

Também gostaríamos de saber a faixa etária das pessoas respondendo o questionário para estabelecer um parâmetro do jogo para cada idade.

#### Qual sua faixa de idade?

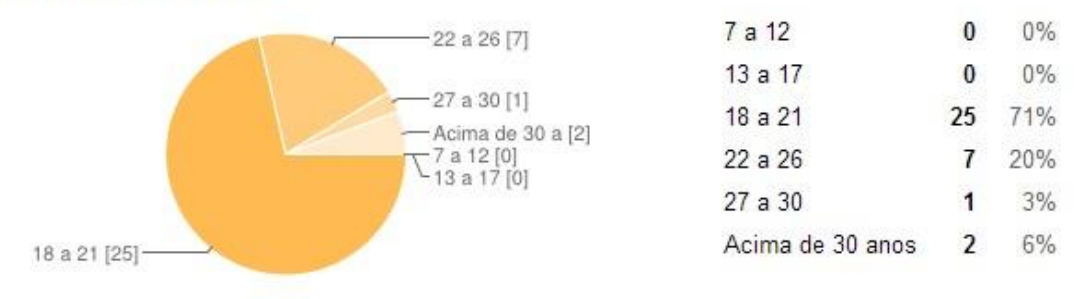

#### FIGURA 19 – QUESTIONÁRIO IDADE

71% das pessoas possuem de 18 a 21 anos de idade, enquanto 20% possuem de 22 a 26 anos, e os 9% restantes possuem acima de 26 anos de idade.

É realmente difícil saber o que as pessoas esperam de um aplicativo novo, sem precedentes no mercado, por isso perguntei o que os usuários esperariam de um aplicativo para os SmartPhones e Tablets.

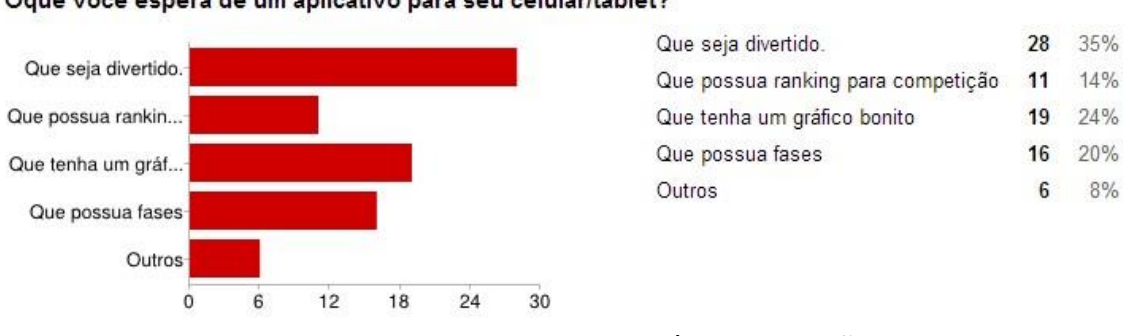

#### Oque você espera de um aplicativo para seu celular/tablet?

#### FIGURA 20 – QUESTIONÁRIO FUNÇÕES APP

35% das pessoas querem que os aplicativos instalados em seus dispositivos móveis sejam divertidos, assim podem passar o tempo utilizando-os quando estiverem entediados ou ociosos.

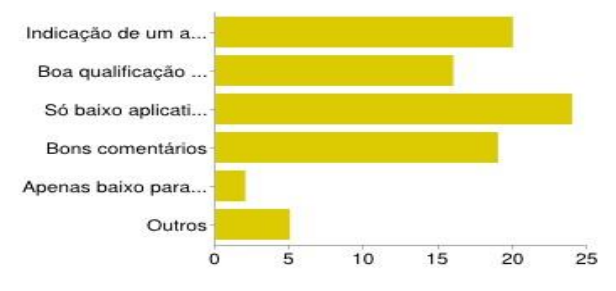

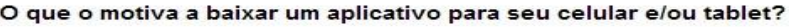

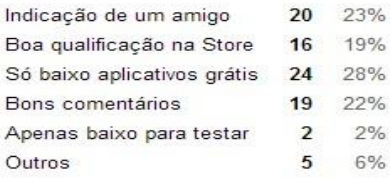

### FIGURA 21 – QUESTIONÁRIO MOTIVOS PARA BAIXAR

23% dos usuários disseram que baixam aplicativos para seus dispositivos por meios de indicação de amigos, caso o amigo ache um bom aplicativo e lhe diga sobre, ele é baixado para testar e 28% baixam apenas aplicativos grátis, pois não gostam de pagar pelos aplicativos antes de utiliza-los.

#### Como você imagina um jogo para dispositivo móvel com o tema de bateria?

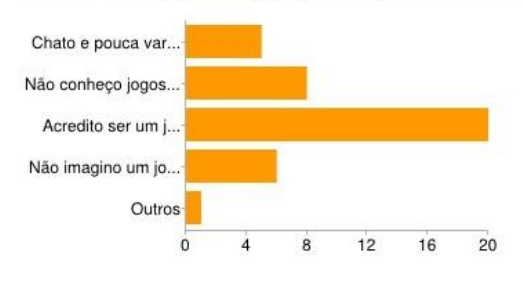

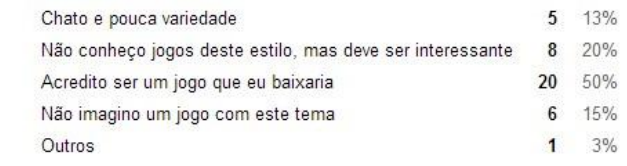

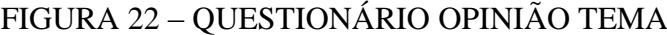

Mesmo o Mobile Drum Hero sendo um estilo de jogo não visto antes, muitas pessoas se entusiasmaram com sua ideia, 50% das pessoas entrevistadas disseram que seria um jogo que baixariam, podendo ser interessante e divertido.

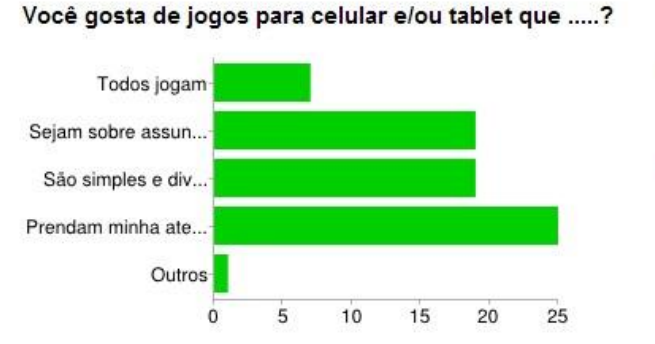

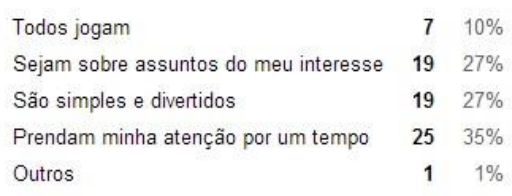

FIGURA 23 – QUESTIONÁRIO GOSTO JOGO

Mesmo sabendo que vários usuários pretenderiam baixar o aplicativo *Mobile Drum Hero*, é preciso saber que tipos de jogos os usuários gostam.

Por isso 35% disseram que o jogo deve prender a atenção da pessoa que está jogando ou que sejam de seus assuntos de interesse (27%) para que seja um jogo bom o suficiente e não ser desinstalado de seus dispositivos.

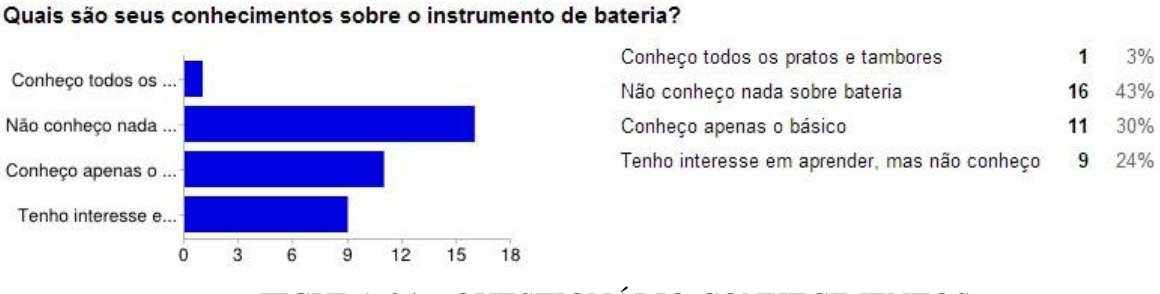

#### FIGURA 24 – QUESTIONÁRIO CONHECIMENTOS

Um tópico muito interessante de saber nessa pesquisa seria qual o nível de conhecimento em bateria que os usuários possuíam no momento de responder o questionário.

O Mobile Drum Hero tem como base ensinar o usuário a ler uma tablatura de bateria, então para isso é crucial saber o nível de conhecimento do usuário.

43% dos usuários não possuem nenhum conhecimento sobreo instrumento de bateria ou tablaturas, enquanto 30% possuem conhecimento básico.

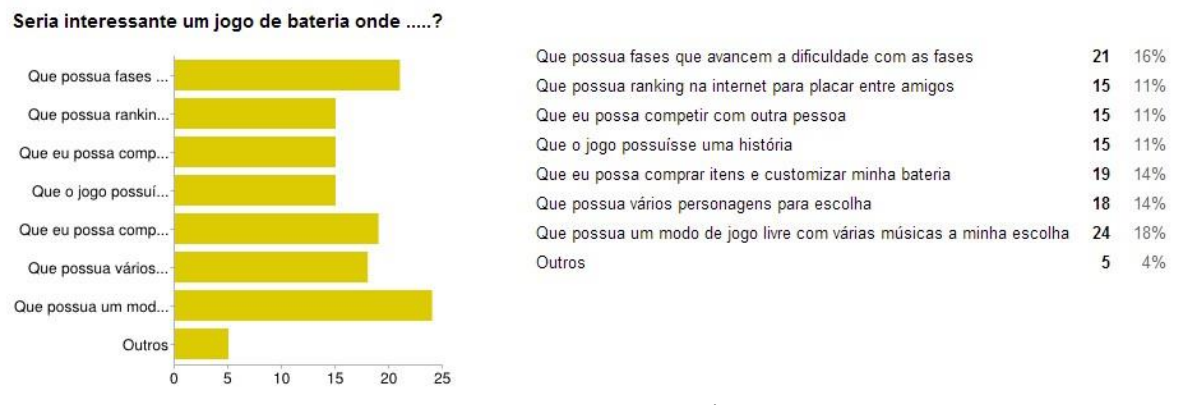

#### FIGURA 25 – QUESTIONÁRIO INTERESSE

Os usuários deram várias sugestões de tópicos interessantes para eles caso o jogo possuísse. 16% disse que seria interessante o jogo possuir níveis de dificuldade para que eles possuam um desafio maior a cada "fase", enquanto 18% disse que o jogo deve possuir um modo de jogo livre com várias músicas para sua escolha, assim não ficando preso a apenas as músicas pré-determinadas pelo sistema.

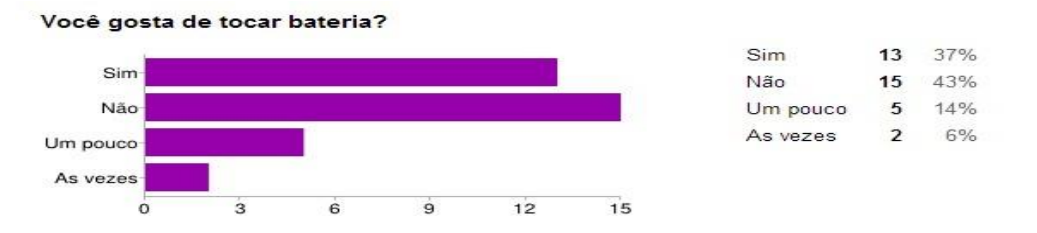

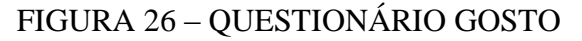

Apenas 37% dos usuários gostam de tocar bateria, enquanto 43% não gostam.

### <span id="page-39-0"></span>**8.1.3. SISTEMAS RELACIONADOS**

Com o mercado de apps para android em alta, torna-se necessária a busca e pesquisa por um app similar ao projeto, para verificação e possíveis melhorias, além de possíveis direitos autorais (casa haja). Foram avaliados 3 Apps similares ao MDH. Dois apps exclusivos ao sistema Android e umpara o IOS.

Na Tabela 2 é demonstrado um comparativo das funcionalidades encontradas de cada sistema avaliado.

| Função                   | <b>Drum Kit</b> | <b>Drum Studio</b> | <b>Real Drum</b> | <b>MDH</b> |
|--------------------------|-----------------|--------------------|------------------|------------|
|                          | [Liner App,     | [Crimsonjet,       | [Rodrigo Kolb,   |            |
|                          | 2013] (IOS)     | 2014]              | 2014]            |            |
|                          |                 | (Android)          | (Android)        |            |
| Bateria completa na tela |                 |                    |                  |            |
| Modo de Jogo             |                 |                    |                  |            |
| Tutorial sobre como ler  |                 |                    |                  |            |
| <b>Tablatura</b>         |                 |                    |                  |            |
| Histórico de Acertos e   |                 |                    |                  |            |
| progresso                |                 |                    |                  |            |
| Níveis de progresso      |                 |                    |                  |            |
| Auxiliar no aprendizado  |                 |                    |                  |            |
| da tablatura de bateria  |                 |                    |                  |            |

Tabela 2 – Relação entre aplicativos avaliados.

Conforme podemos evidenciar na Tabela 2, os aplicativos testados e avaliados possuem apenas o modo de toque livre, ou seja, lhe disponibiliza uma bateria para simplesmente ser tocada.

Isso forma o diferencial do MDH. O MDH disponibiliza um conhecimento para o usuário enquanto ele se diverte em um jogo interativo, assim aprendendo a ler uma tablatura de bateria conforme no mundo real e se distraindo em momentos oportunos simultaneamente.

Na figura 27 é mostrada uma imagem do Drum Kit para IOS.

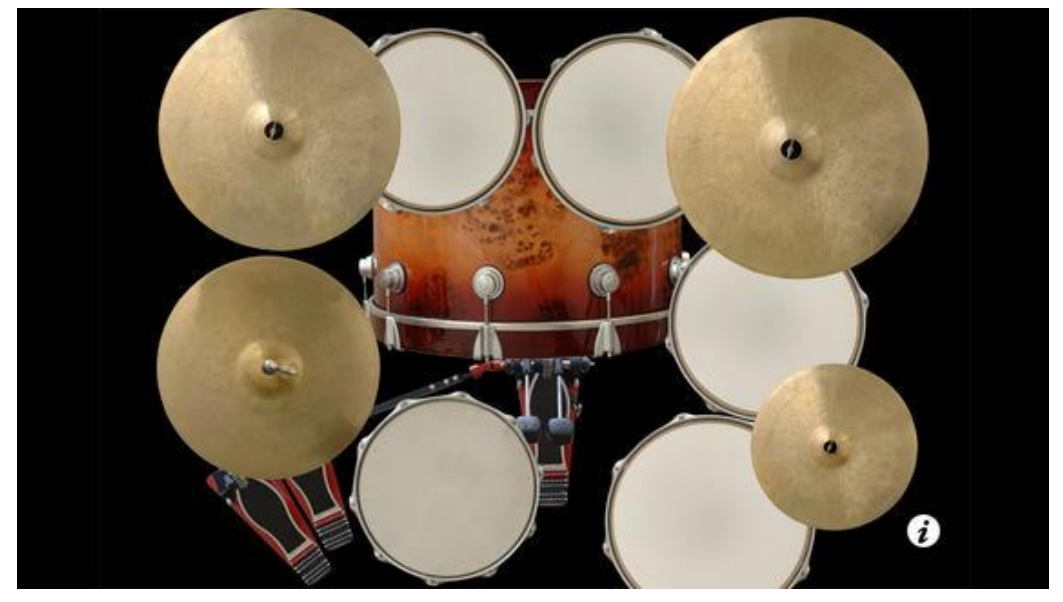

FIGURA 27 – DRUM KIT

Fonte: https://itunes.apple.com/br/app/drum-kit/id306474530?mt=8 Na figura 28 é demonstrada uma imagem do aplicativo *Real Drum* para Android.

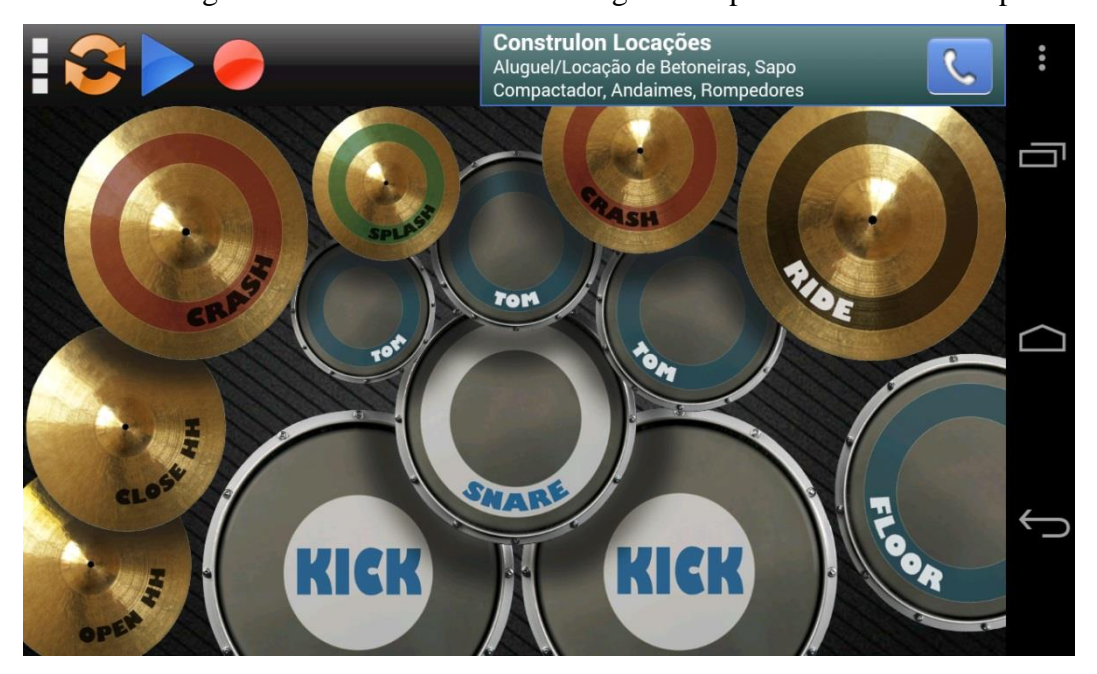

FIGURA 28 – REAL DRUM

Fonte : [https://play.](https://play/)google.com/store/apps/details?id=br.com.rodrigokolb.realdrum

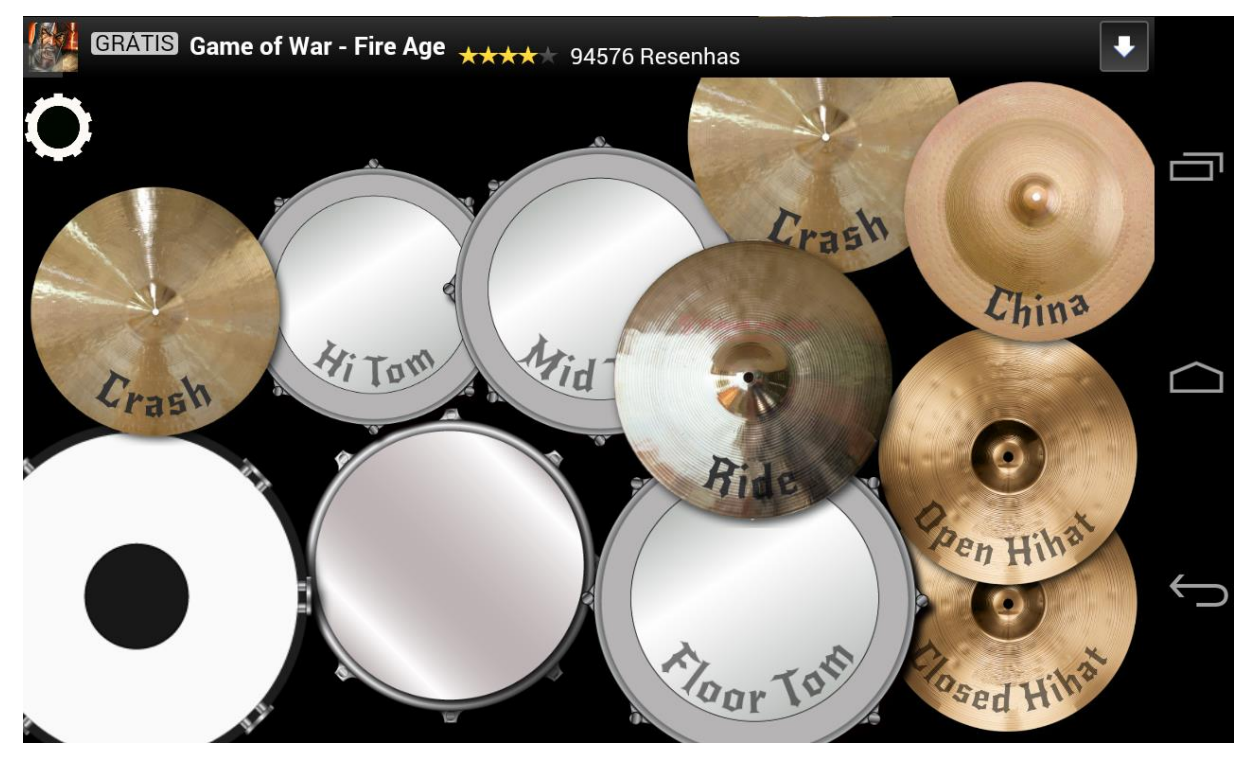

Na Figura 29 é mostrada uma imagem do aplicativo *Drum Studio* para Android.

FIGURA 29 – *DRUM STUDIO*

Fonte: https://play.google.com/store/apps/details?id=com.panusmos.drumstudio

## <span id="page-41-0"></span>**8.1.4. DESCRIÇÃO DOS USUÁRIOS**

Todo sistema produzido, seja ela para jogos eletrônicos, meio comercial, organizacional, etc., possui um grupo de usuários específico em que o sistema será direcionado e é sobre ele a quem a modelagem e pesquisa de requisitos deverá ser feita.

No caso do MDH não é diferente, ele também possui um grupo de usuários foco. Seu grupo de usuários foco de destaque para os usuários casuais, médios e assíduos mais experientes de smartphones e dispositivos móveis que utilizam a tecnologia Android.

Todo usuário que possuir um dispositivo com tecnologia Android capaz de executar o MDH é um usuário foco do MDH.

Confira na Tabela 3 os tipos de usuários do MDH:

| Pessoa               | Descrição            | Permissão no Sistema | Usuário do Sistema |
|----------------------|----------------------|----------------------|--------------------|
| Possuidor de         | Pessoas que possuem  | Usabilidade total no | Usuário Comum.     |
| Dispositivos Android | dispositivos com     | sistema.             |                    |
|                      | tecnologia Android   |                      |                    |
|                      | podem utilizar o     |                      |                    |
|                      | sistema.             |                      |                    |
| Pessoa que Já possua | Pessoa que já saibam | Usabilidade total no | Usuário Comum.     |
| conhecimentos sobre  | tocar bateria e ler  | sistema.             |                    |
| bateria              | tablatura a qualquer |                      |                    |
|                      | nível.               |                      |                    |
| Pessoas sem          | Pessoas que nunca    | Usabilidade total no | Usuário Comum.     |
| conhecimento sobre   | tocaram um           | sistema              |                    |
| bateria              | instrumento de       |                      |                    |
|                      | bateria ou leram uma |                      |                    |
|                      | tablatura.           |                      |                    |

TABELA 3 – TIPOS DE USUÁRIOS DO SISTEMA

O MDH por se tratar de um jogo eletrônico para dispositivos móveis, ele poderá ser jogado em qualquer lugar, a qualquer momento, englobando diversos tipos de pessoas no mesmo perfil para o jogo.

O objetivo do sistema é auxiliar no ensino da tablatura a aqueles que desejam aprendela, ou seja, um usuário que já sabe tocar bateria pode jogá-lo apenas para aperfeiçoar seus conhecimentos ou um usuário iniciante, poderá começar seu treinamento de uma forma divertida.

## <span id="page-43-0"></span>8.2. PROJETO DO SISTEMA

Após ter coletados todos os requisitos e dados necessários para a construção do sistema entraram na fase do projeto do MDH.

Nesta fase foram utilizados todos os requisitos coletados para gerar os diagramas a seguir.

## <span id="page-43-1"></span>**8.2.1. CASOS DE USO MÓDULO GERAL**

O diagrama de casos de uso é a visualização mais básica das funcionalidades de cada usuário dentro do sistema. Conforme visto na Figura 30.

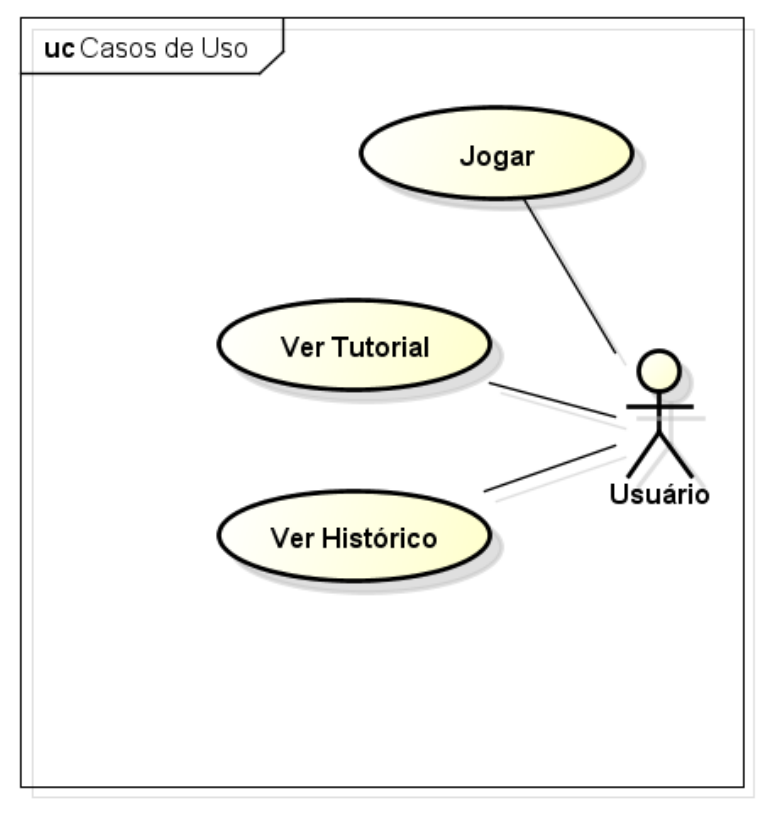

powered by Astah

*FIGURA 30 – CASOS DE USO MOBILE DRUM HERO Fonte: AUTORIA PRÓPRIA*

#### <span id="page-44-0"></span>**8.2.2. MER**

Após a construção do diagrama de casos de uso, foi possível a construção do MER para uma maior especificação do sistema.

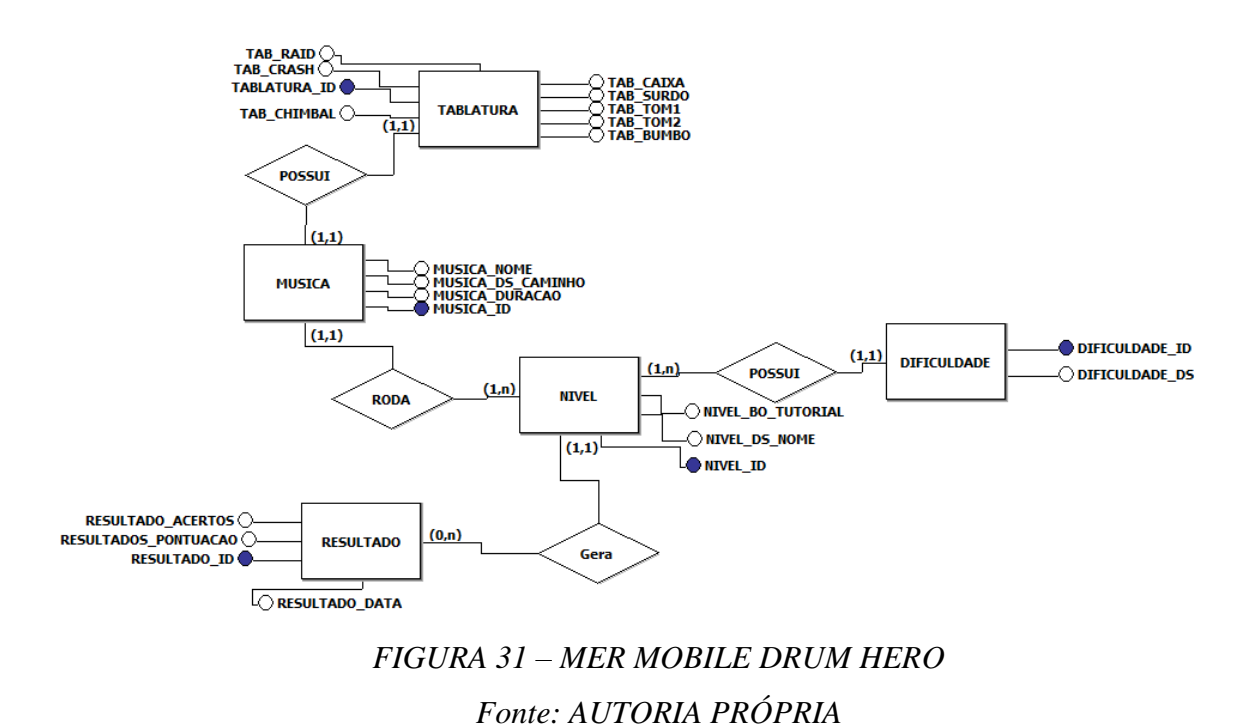

Na Figura 31 é visto como ficou o MER do MDH.

A Figura 31 representa em uma mais forma mais abstrata a estrutura da base de dados

em que o sistema foi feito. Onde todos os dados são salvos e pesquisados. É extremamente importante e muito utilizado.

#### <span id="page-45-0"></span>**8.2.3. DER**

A imagem a seguir contém o DER lógico, uma especificação mais completa do DER conceitual, ele possui uma representação mais "real", assim permitindo um entendimento maior do sistema.

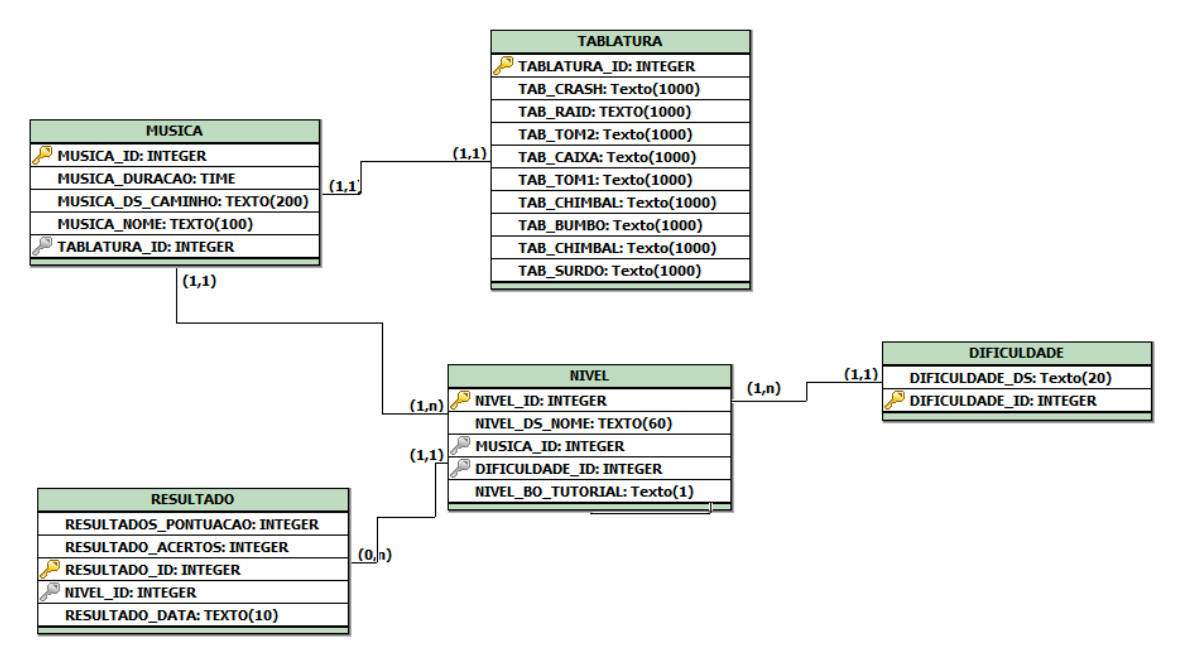

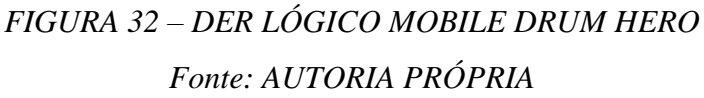

#### <span id="page-46-0"></span>**8.2.4. DIAGRAMA DE ATIVIDADE**

Este diagrama preocupa--se em descrever os passos a serem percorridos para a conclusão deum método ou algoritmo específico e não um processo completo como é o diagrama de sequência.

O diagrama de atividade ajuda a entender os processos que o sistema pode realizar e qual o caminho possível para sua execução.

Na figura 33 vemos o procedimento geral do MDH:

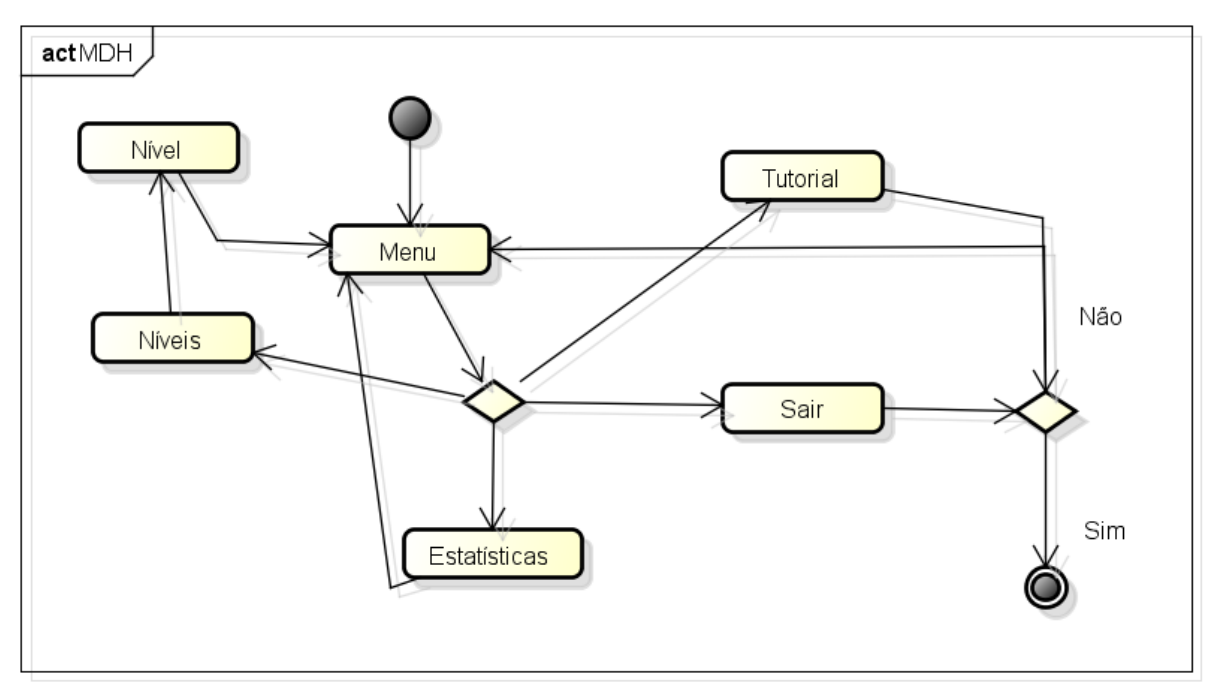

powered by Astah

FIGURA 33 – DIAGRAMA DE ATIVIDADE

### <span id="page-47-0"></span>**8.2.5. MOCKUPS E PROTÓTIPOS**

Após análises dos dados e requisitos coletados nos passos anteriores, foram produzidos protótipos de telas para o sistema, para facilitar o entendimento de seu funcionamento e para aprovação.

## <span id="page-47-1"></span>**8.2.6. PROTÓTIPOS DE TELA**

Abaixo são apresentados alguns protótipos de tela para o sistema MDH. O primeiro protótipo demonstra como será a tela inicial do sistema.

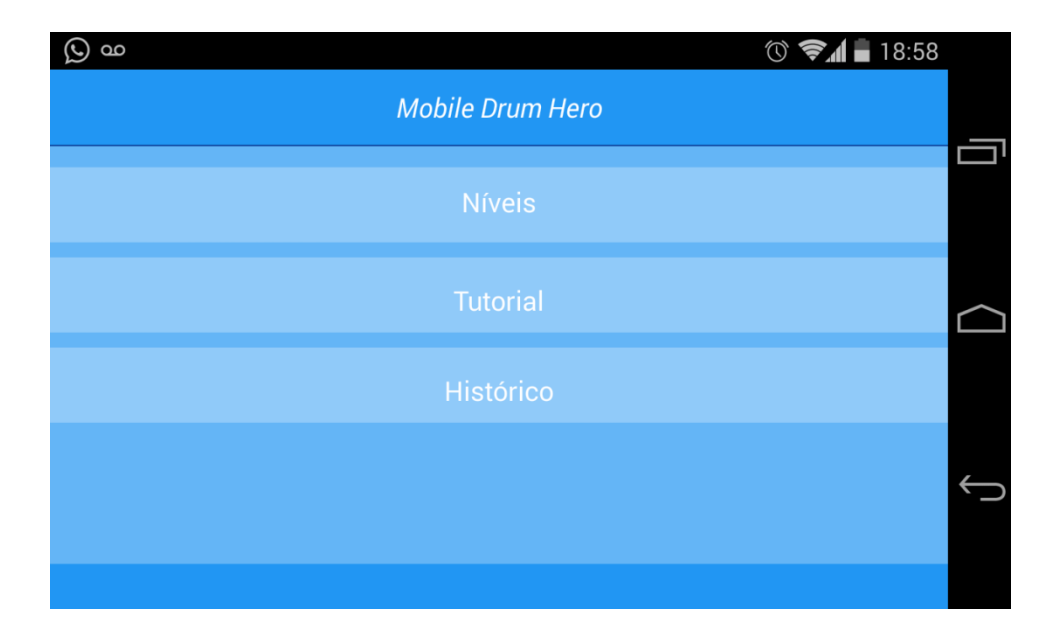

FIGURA 34 – PROTÓTIPO TELA INICIAL

Como demonstrado na Figura 34, o sistema irá possuir 4 botões, o primeiro será o de níveis, nele será possível escolher os níveis do jogo, desde o fácil ao difícil. O tutorial em que possuirá algumas dicas sobre como jogar ou tocar o instrumento, as estatísticas do usuário em relação às partidas e por último os créditos sobre os criadores do jogo e os colaboradores.

A Figura 35 refere-se o segundo protótipo que mostra como será o jogo em uma partida e sua organização dos dados e objetos.

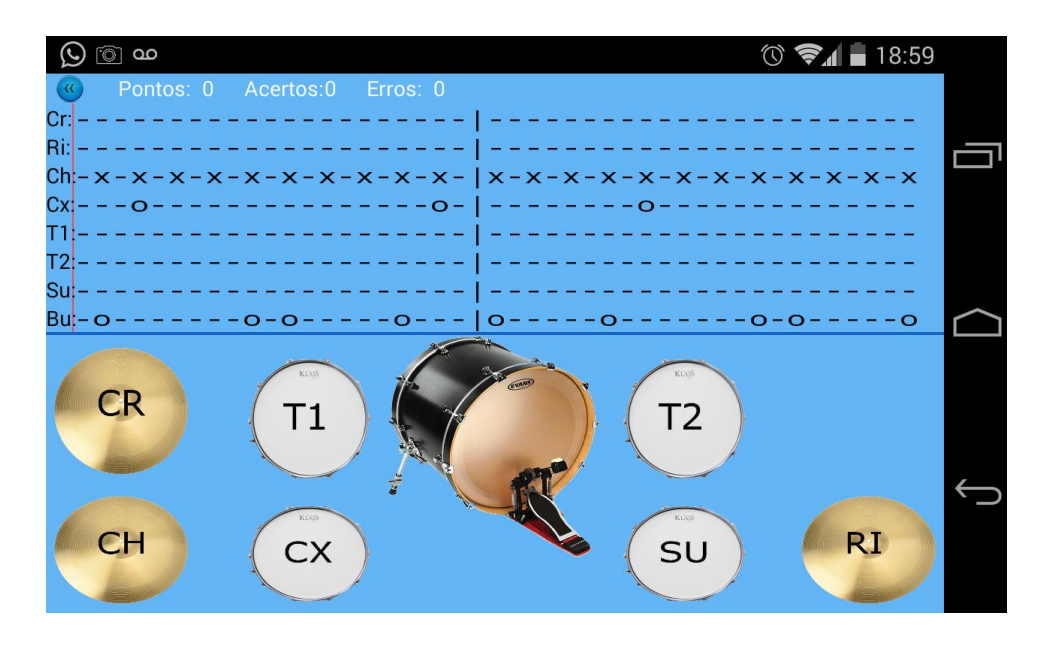

FIGURA 35 – PROTÓTIPO PARTIDA.

A bateria fica na parte inferior da tela, onde o usuário deverá tocar em cada prato ou tambor para que o som seja emitido.

As representações dos tambores ficarão embaixo, cada tambor ou prato possuirá sua respectiva linha, facilitando a organização. As notas virão da direita para a esquerda e ao chegar à linha vermelha deverão ser pressionadas na bateria, de acordo com a nota demonstrada, assim marcando um ponto, caso esteja fora da linha vermelha, o ponto não será computado.

## <span id="page-49-0"></span>8.3. IMPLEMENTAÇÃO

Durante a fase de implementação foram necessários fazer alguns ajustes na modelagem para adaptação de novas ideias.

### <span id="page-49-1"></span>**8.3.1. COMO EMITIR SONS**

Os sons da bateria executados durante o sistema foram obtidos por um aplicativo online de bateria, os sons foram gravados e editados em arquivos mp3 para serem executados no MDH.

//Instansceando o objeto SoundPool soundPlayer; soundPlayer = new SoundPool(7, AudioManager. STREAM\_MUSIC, 0); //Carregando as músicas tocRaid = soundPlayer.load(**this**, R.raw.*tcraid*, 1); tocChimbal = soundPlayer.load(**this**, R.raw.*alt\_open\_hihat*, 1); //Executando o aúdio soundPlayer.play(tocCaixa, 1.0f, 1.0f, 0, 0, 1.0f);

FIGURA 36 – EXEMPLO SOUNDPOOL

O MDH utiliza a API SoundPool para executar os arquivos de áudio, carregando todos os áudios disponíveis no momento que a tela de nível é aberta.

#### <span id="page-50-0"></span>**8.3.2. MULTI-TOUCH**

Uma questão que exigiu uma pesquisa anterior foi à adequação do sistema para o multi-touch. Pois por se tratar de uma bateria, o usuário pode receber até 2 toques na tela do celular simultaneamente.

Para realizar esse tratamento, foi utilizada a API *Motion Event* para realizar o tratamento dos toques.

Ao utilizar essa API é necessário sobrescrever o onTouchEvent (Evento chamado ao toque do usuário), identificando o toque realizado, conforme pode ser visto na figura 37.

@Override **public boolean** onTouchEvent(MotionEvent ev){ **final int** actionPeformed = ev.getActionMasked(); **switch**(actionPeformed){ **case** MotionEvent.*ACTION\_DOWN*:{ **final float**  $x = ev.getX(0);$  **final float** y = ev.getY(0); verificaBotão(x, y); } } **if**(ev.getPointerCount() > 1){ **switch**(actionPeformed){ **case** MotionEvent.*ACTION\_POINTER\_DOWN*:{ **final float**  $x = ev.getX(1)$ ; **final float**  $y = ev.getY(1)$ ; verificaBotão(x, y); } } } **return true**; }

FIGURA 37 – EXEMPLO MOTION EVENT

#### <span id="page-51-0"></span>**8.3.3. CALCULAR NOTA NO SISTEMA**

Quando a tela da fase é carregada, é carregada uma tablatura e uma pontuação que será preenchida de acordo com o desempenho do usuário. Exemplo Figura 38.

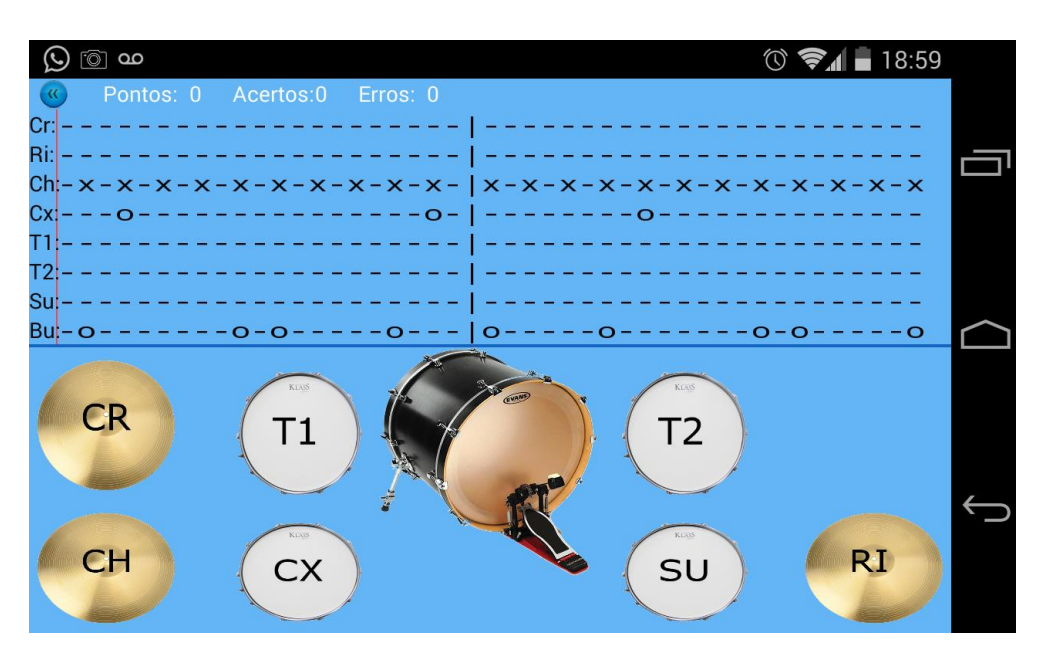

FIGURA 38 – TELA TABLATURA

Cada parte da bateria possui uma linha de tablatura, fazendo com que o usuário deva bater quando o símbolo chegar na linha vermelha a esquerda, assim conseguindo pontos em acerto ou erro.

Caso o usuário acerte a marcação é dada uma pontuação correspondente a distância do símbolo, Exemplo: na casa correta = pontos máximos, 1 casa de distância = menor pontuação, etc.

Ao usuário acertar no ponto correto o usuário receberá 100 pontos, caso seja 1 casa antes ou depois, o jogador receberá 75 pontos e caso seja 2 casas antes ou depois, o jogador receberá 50 pontos.

Como o jogador pode bater até 2 pratos simultaneamente, caso ele acerte 1 e erre 1, o jogador receberá os pontos pelo acerto e terá 50 pontos deduzidos pelo erro.

Caso o jogador erre 15 vezes seguidas, ele receberá o Game Over, encerrando seu jogo, conforme Figura 39.

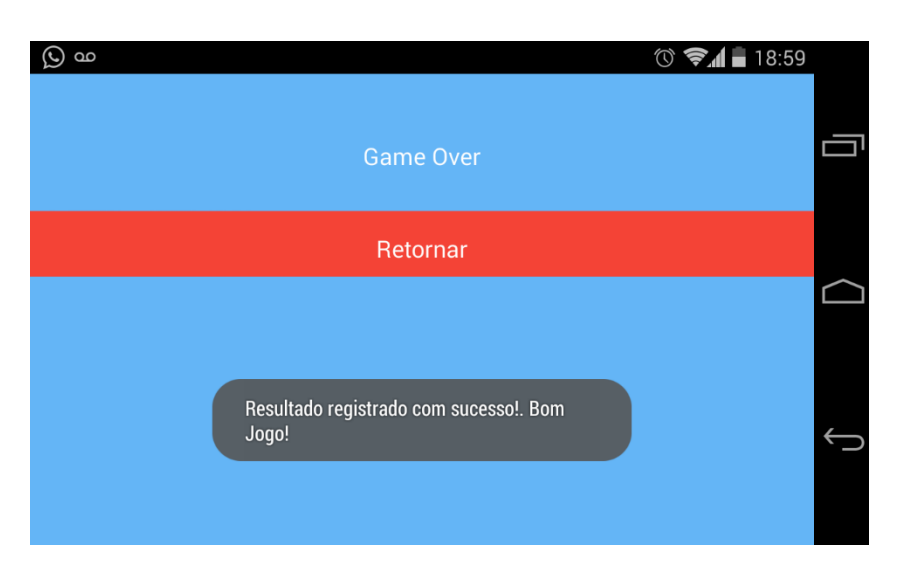

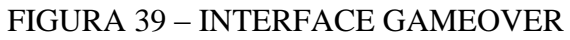

## <span id="page-52-0"></span>**8.3.4. INTERFACES DO SISTEMA**

Nesta fase, são mostradas as interfaces finalizadas sendo executadas em um celular Android.

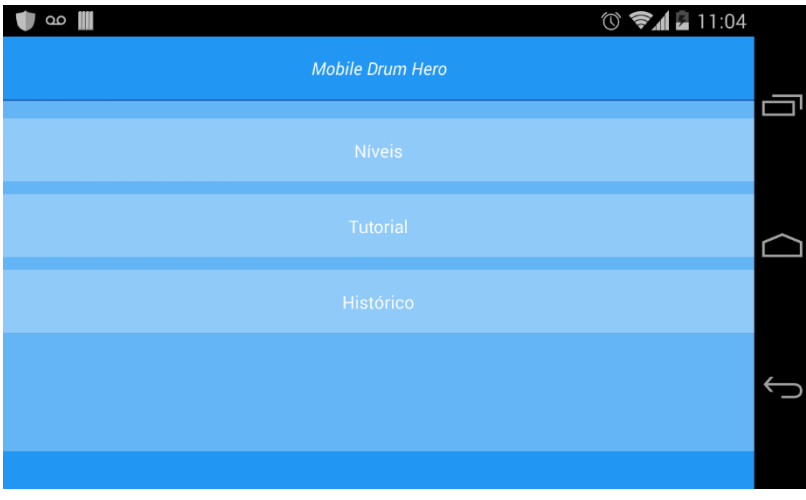

FIGURA 40 – INTERFACE MENU INICIAL

A figura 40 demonstra a interface do menu inicial do aplicativo Mobile Drum Hero para Android. Uma interface simples com 3 funções. Sendo elas Níveis, Estatísticas e Créditos.

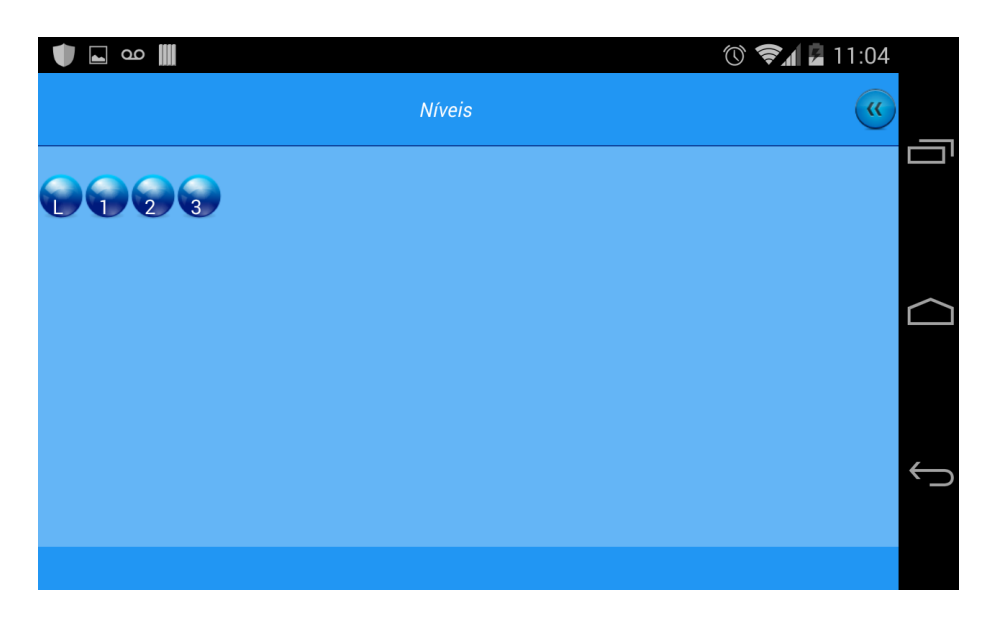

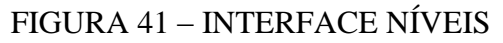

A Figura 41 mostra a interface de níveis, possuindo inicialmente 4 níveis para ensino do usuário sobre a temática e funcionamento do jogo MDH.

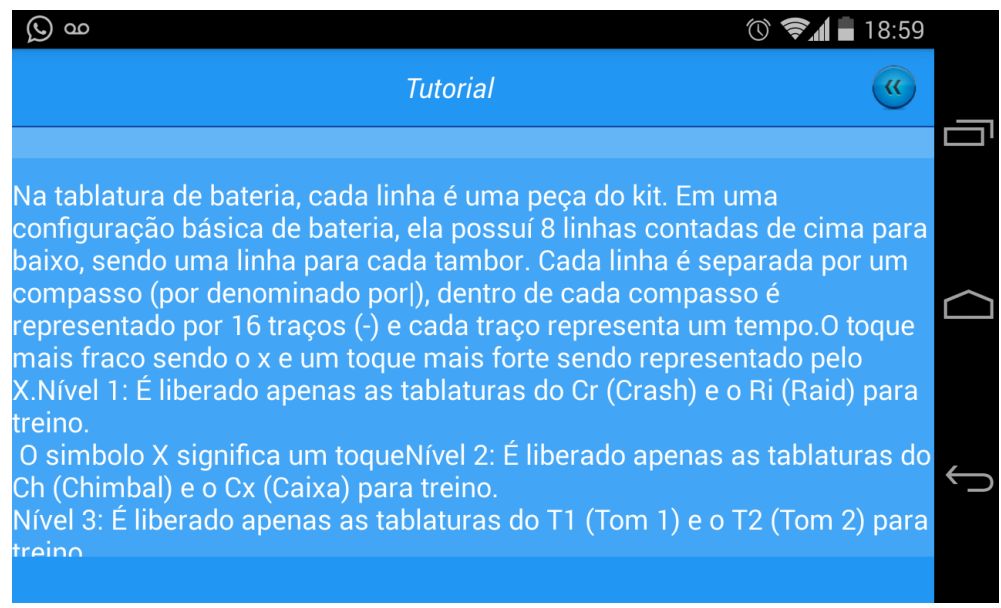

FIGURA 42 – INTERFACE TUTORIAL NÍVEL

A tela de nível se inicia com um breve tutorial explicando o funcionamento da partida e quais baterias/tambores são liberados para o usuário utilizar.

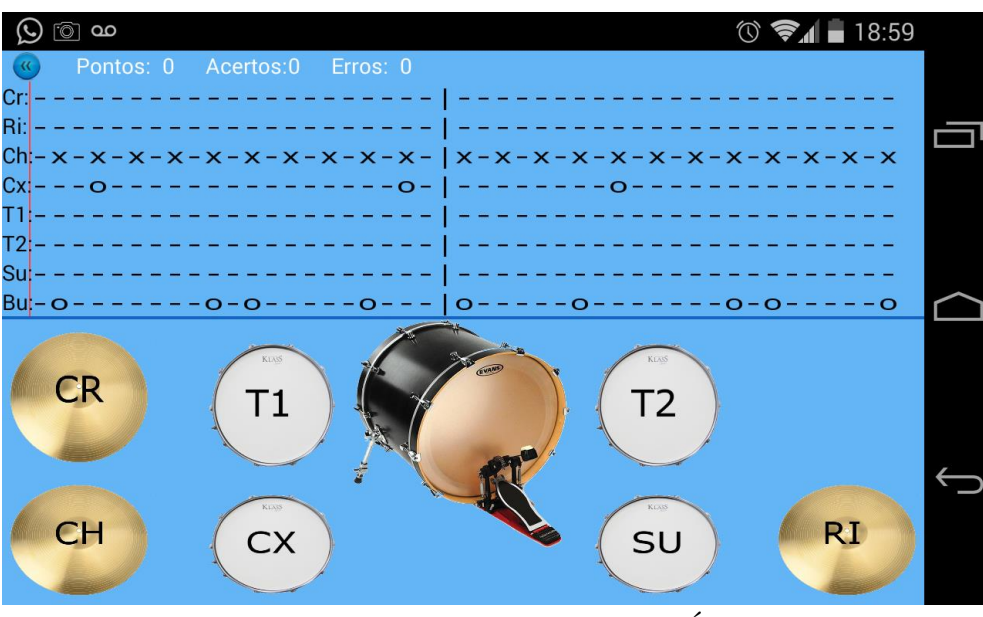

FIGURA 43 – INTERFACE NÍVEL

Após o tutorial é liberado a fase para jogo do usuário, com as 8 tablaturas se mostrando na tela e as baterias na parte inferior habilitadas de acordo com o nível aberto.

Ao final de cada partida o resultado da partida será salvo no Banco de Dados para mostrar seus resultados para o usuário.

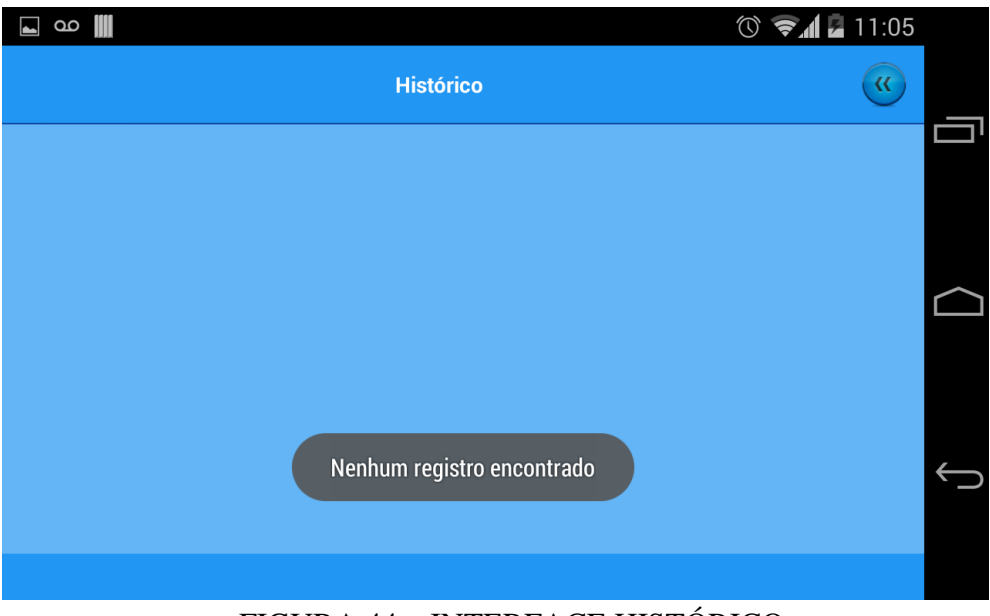

FIGURA 44 – INTERFACE HISTÓRICO

Após o resultado ser salvo ao final de cada partida, ele será mostrado nessa tela com os acertos, erros, pontuação e a data de cada jogo.

Caso o usuário atinja o Game Over é mostrada a Figura 45.

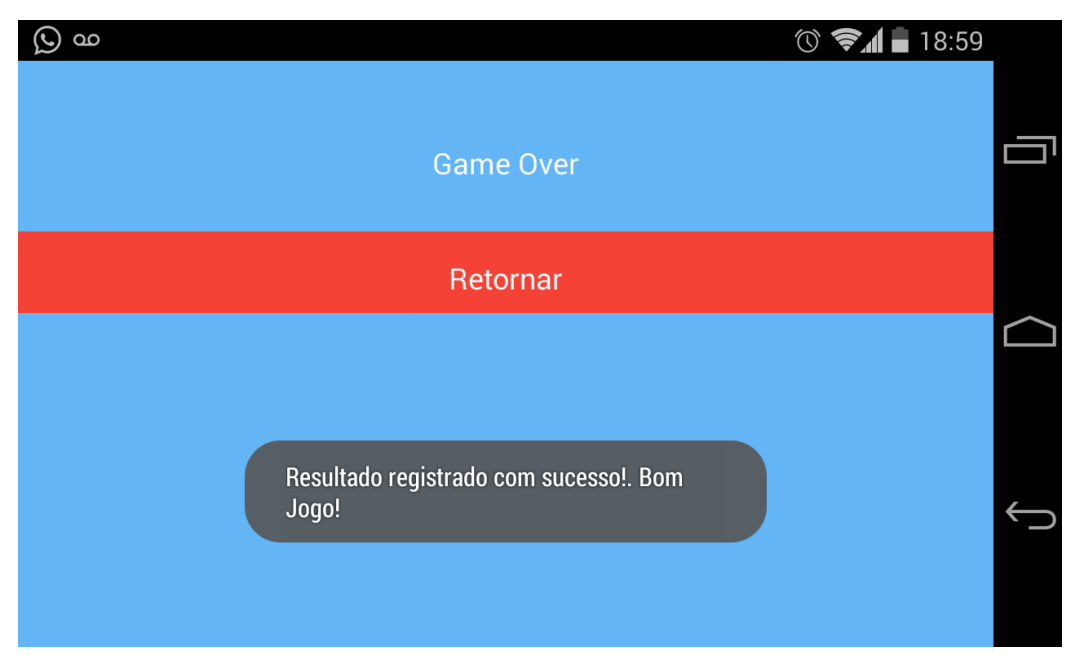

FIGURA 45 – INTERFACE GAME OVER

## <span id="page-55-0"></span>**8.3.5. LIMITAÇÕES ENCONTRADAS**

- **Limitação de no máximo dois toques:** Em uma bateria real é possível realizar até 3 toques simultâneos na bateria, sendo 2 pratos ou 2 tambores ou 1 prato e 1 tambor em conjunto com o bumbo que é tocado com o pé.
- **Tablaturas carregadas no sistema:** Devido a limitação do banco de dados, não foi implementado um modo interativo do usuário inserir tablaturas no sistema, elas são carregadas no momento que o sistema é iniciado. As tablaturas poderão são baixadas futuramente por uma loja.

## **9. CRONOGRAMA**

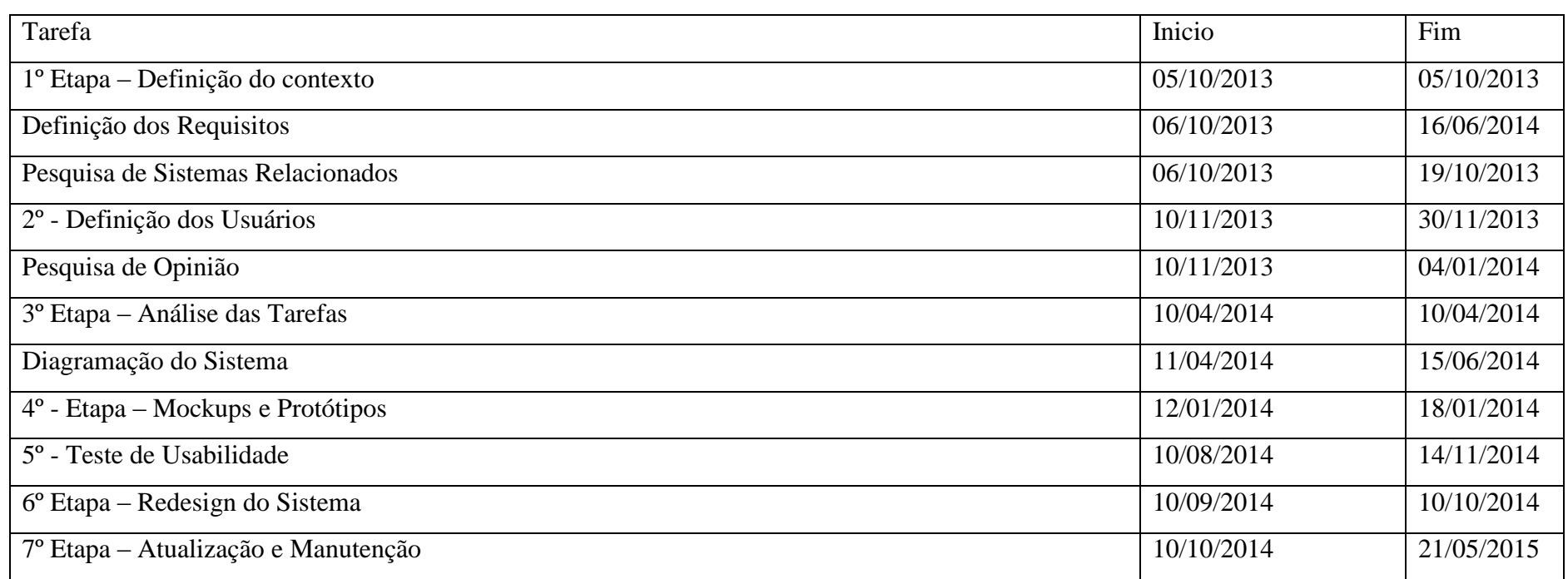

As atividades foram iniciadas em Setembro de 2013, como um projeto de TCC em conjunto com o Orientador Prof. Dr. Carlos N. Silla Jr.

<span id="page-56-0"></span>TABELA 4 – CRONOGRAMA OFICIAL DO PROJETO

## <span id="page-57-0"></span>**10.CONSIDERAÇÕES FINAIS**

Neste trabalho foi desenvolvido um novo software, o Mobile Drum Hero (MDH), para dispositivos moveis que utilizam o sistema operacional Android. O MDH é um software que possui como foco o ensino da leitura da tablatura para usuários iniciantes e o divertimento de usuários mais avançados, por forma de um jogo interativo e simples.

O MDH possui diferentes níveis de aprendizado para o usuário, onde cada nível utiliza apenas algumas partes da bateria, assim fazendo com que ele experimentasse todas as partes da bateria em cada incremento, sem deixa-lo confuso para os usuários iniciantes.

Várias dificuldades em programação foram encontradas, devido à falta de conhecimento da linguagem, porem com estudo na linguagem e pesquisa de documentos sobre Java e android na internet, contribuíram para contornar as dificuldades. Todas as modelagens feitas conforme os requisitos, e todas as pesquisas realizadas.

Mesmo com todas as dificuldades, com o passar do tempo, o projeto foi realizado, com os requisitos essenciais para seu funcionamento primariamente, podendo ser melhorado posteriormente para atender um público maior.

Ao meu desenvolvimento deve-se a ajuda de meus amigos da instituição de ensino que me ajudaram com questões técnicas e meus professores que me ajudaram com ideias, mesmo ficando horas conversando e ajudando no que puderam.

Muito foi aprendido com este projeto, sendo que foi o primeiro projeto em tecnologia Android em que realizei até o momento (2015) e não será o último.

Após o "término" do projeto MDH, ele será lançado na Google play para download, assim recebendo o *feedback* dos usuários e assim possibilitando que eu realize melhorias no sistema, o aperfeiçoando.

## <span id="page-58-0"></span>**11.REFERÊNCIAS**

App, Liner. Drum Studio. Disponível em: < https://play.google.com/store/apps/details?id=com.panusmos.drumstudio>. Acesso em: 15/09/2014.

Apps, Rodrigo Kolb. Real Drum. Disponível em: < https://play.google.com/store/apps/details?id=br.com.rodrigokolb.realdrum>. Acesso em: 15/09/2014.

ASTAH. Astah Community Overview. Disponível em: <http://astah.net/editions/community>. Acesso em: 06 jun. 2014.

BARROS, Tiago. Android domina mercado brasileiro; Windows Phone mais expressivo que Iphone. Disponível em:

<http://www.techtudo.com.br/noticias/noticia/2012/09/android-domina-mercado-brasileirowindows-phone-mais-expressivo-que-iphone.html>. Acesso em: 30 jul. 2013.

BATERA NO SEU RITMO. História da Bateria. Disponível em: <http://www.batera.com.br/historia.aspx>. Acesso em: 22 abr. 2013.

DEVELOPERS, *Android.* **Guia do desenvolvedor** *Android.* 2013. Disponível em: <http://developer.android.com> Acesso em: 01 de novembro de 2013.

DIAS, Ana Dolores Lima. Android: Conceito e Arquitetura. Disponível em: <http://www.slideshare.net/AnaDoloresLimaDias/android-9149956>. Acesso em: 01 ago. 2013.

FOUNDATION, The Eclipse. About Eclipse. Disponível em: <http://www.eclipse.org/org/#about>. Acesso em: 31 jul. 2013.

GOOGLE. Introducing Android: The world's most powerful mobile platform. Disponível em: <http://www.android.com/about/>. Acesso em: 06 jun. 2014.

Google Play, Play Store. Disponível em: < https://play.google.com/store?hl=pt\_BR > Acesso em 10 de junho de 2015.

Inc, CrimsonJet. Drum kit. Disponível em: [<https://itunes.apple.com/us/app/drum](https://itunes.apple.com/us/app/drum-kit/id306474530?mt=8)[kit/id306474530?mt=8>](https://itunes.apple.com/us/app/drum-kit/id306474530?mt=8). Acesso em: 15/09/2014.

ORACLE. Java. Disponível em: <http://www.java.com/pt\_BR/>. Acesso em: 20 abr. 2013.

PEREIRA, Ana Paula. Oque é XML? Disponível em: <http://www.tecmundo.com.br/programacao/1762-o-que-e-xml-.htm>. Acesso em: 02 ago. 2013.

POSTGRESQL. PostgreSQL. Disponível em: <http://www.postgresql.org/>. Acesso em: 20 abr. 2013.

SALES, Victor. Oque é Android e sua História. Disponível em: <http://www.androidz.com.br/portal/o-que-e-android-e-sua-historia/>. Acesso em: 18 abr. 2013.

SQLITE. Welcome. Disponível em: <http://www.sqlite.org/>. Acesso em: 31 jul. 2013.

TANENBAUM, Andrew S. Sistemas Distribuídos: Princípios e Paradigmas. 2º São Paulo: Companion Website, 2007.

UML. UML Resource Page. Disponível em: <http://www.uml.org/>. Acesso em: 02 ago. 2013.

WISHPLASH. O que são tablaturas e como usá-las? Disponível em: <http://whiplash.net/materias/biografias/000123.html>. Acesso em: 22 abr. 2013.

PRESSMAN, R. S. **Engenharia de Software, uma abordagem profissional**. 7. ed. São Paulo: Editora BookMan, 2011.